**LPIC-1 Preparation Webinar**

# 「新入社員研修のプロが伝授! **LPIC-1**学習ポイント」

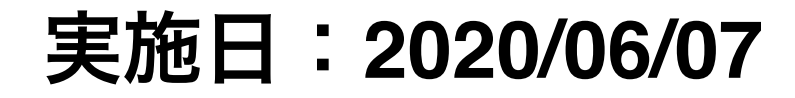

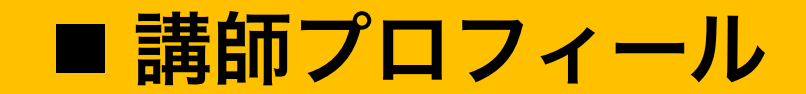

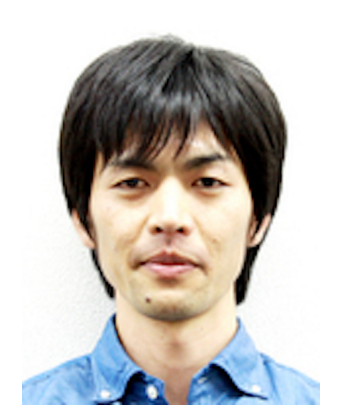

## 山本 篤美群馬県出身 **2006**年 **ALJ**創業期に技術職として未経験で入社。 **2010**年 **4**月から大規模開発を専門とする**IT**事業本部の主任に就任。 **2011**年 **9**月フリーランスに転身。**2013**年合同会社プラスアイ設立。 スマートホンアプリ開発及びスクール事業を開始。 **2015**年**10**月 **IT**教育事業専門会社、**ALJ Education Plus(**株**)**代表取締役就任。 設立から**4**期連続増収増益達成。(現任) **2018**年**7**月 **(**株**)ALJ** 営業本部兼**IT**事業本部本部長に就任。 約**100**名のエンジニアの社員マネジメントを経験。(現任) **2020**年**4**月 **ALJ DX Tech(**株**)**設立、代表取締役就任。(現任)

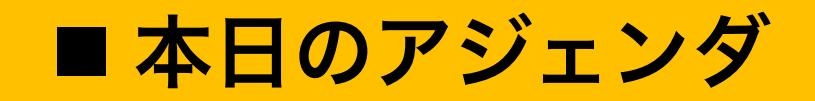

- **•** 学習環境構築
- **• LPIC-1**の概要
- **• Linux**の基本的な操作方法
- **• GNU**と**Unix**コマンド

# 学習環境構築

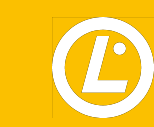

## 学習環境に必要な**SW**

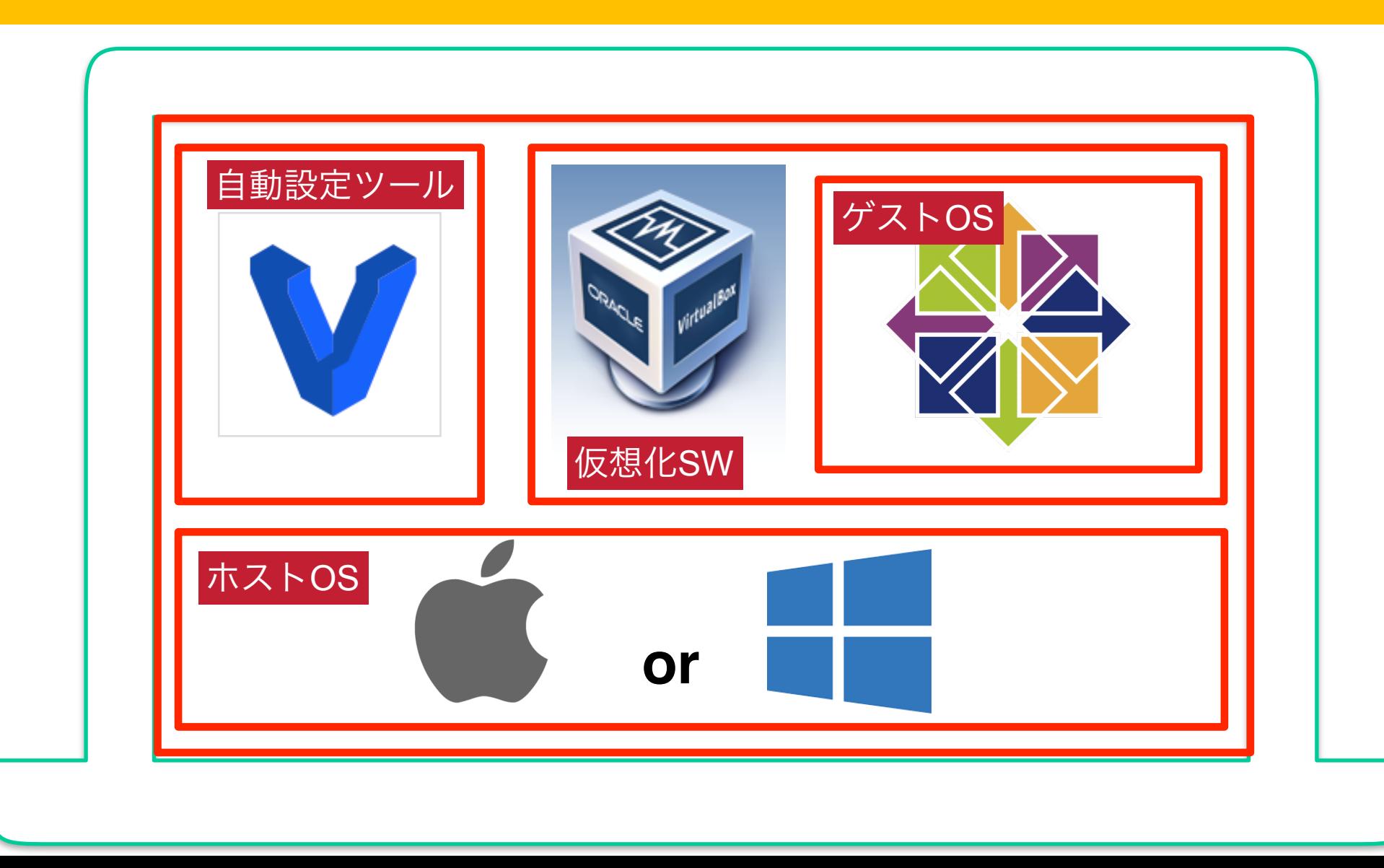

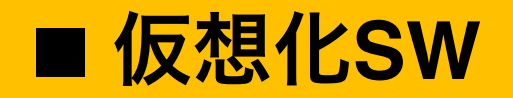

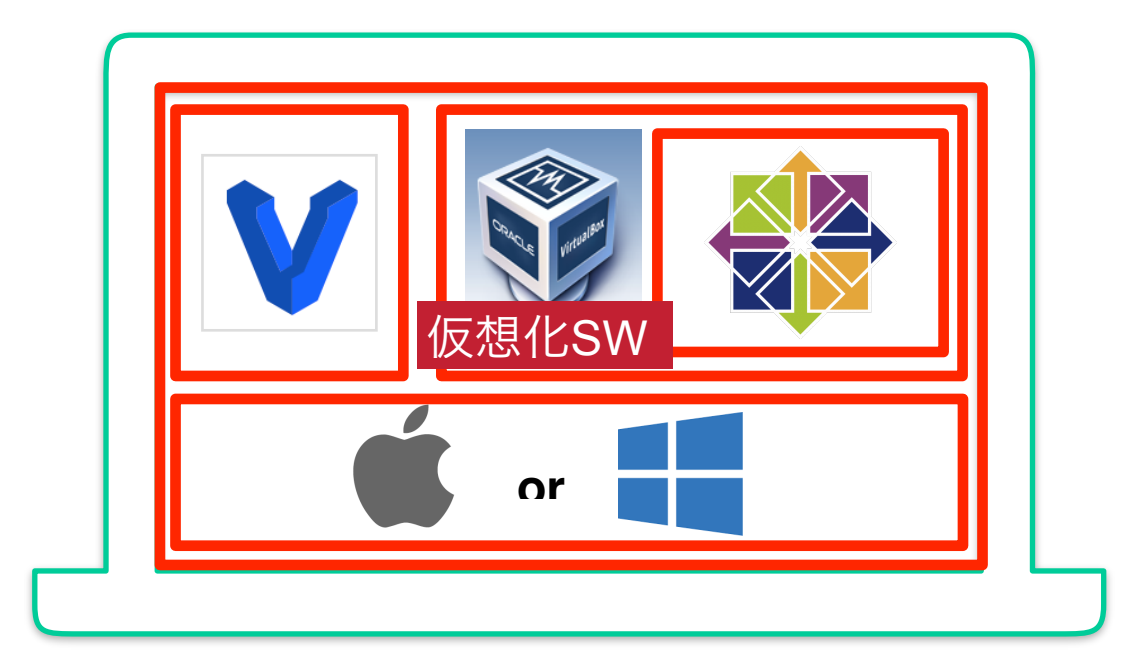

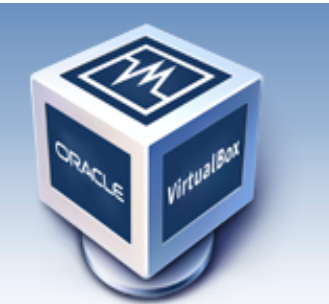

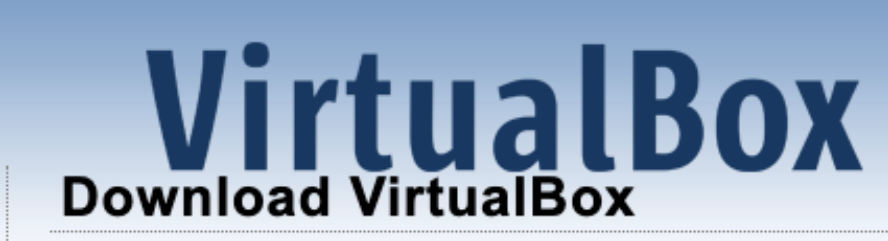

## **<https://www.virtualbox.org/>**

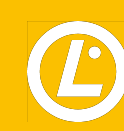

## **■ 仮想化SW 自動設定ツール**

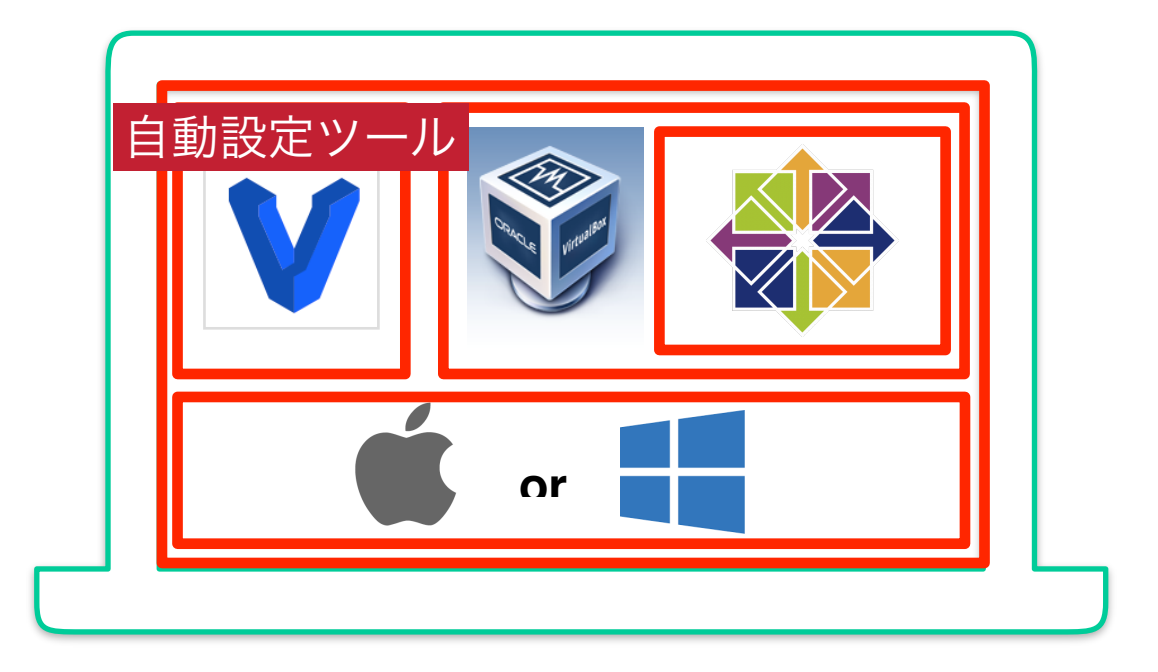

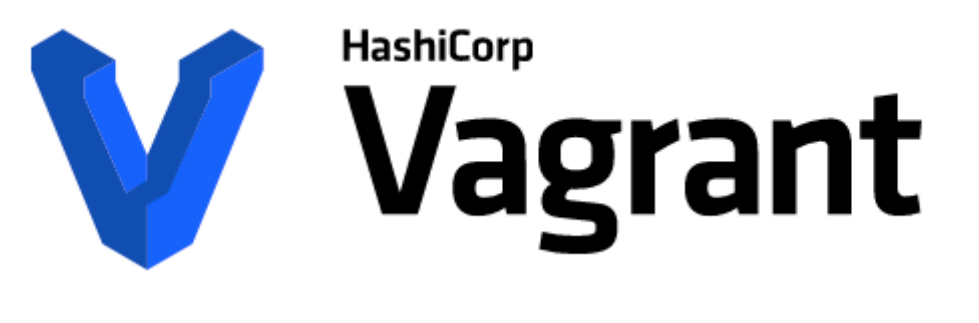

## **[https://www.vagrantup.com](https://www.vagrantup.com/downloads.html)**

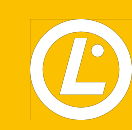

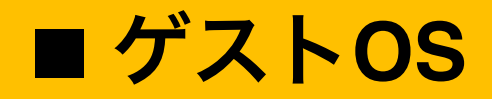

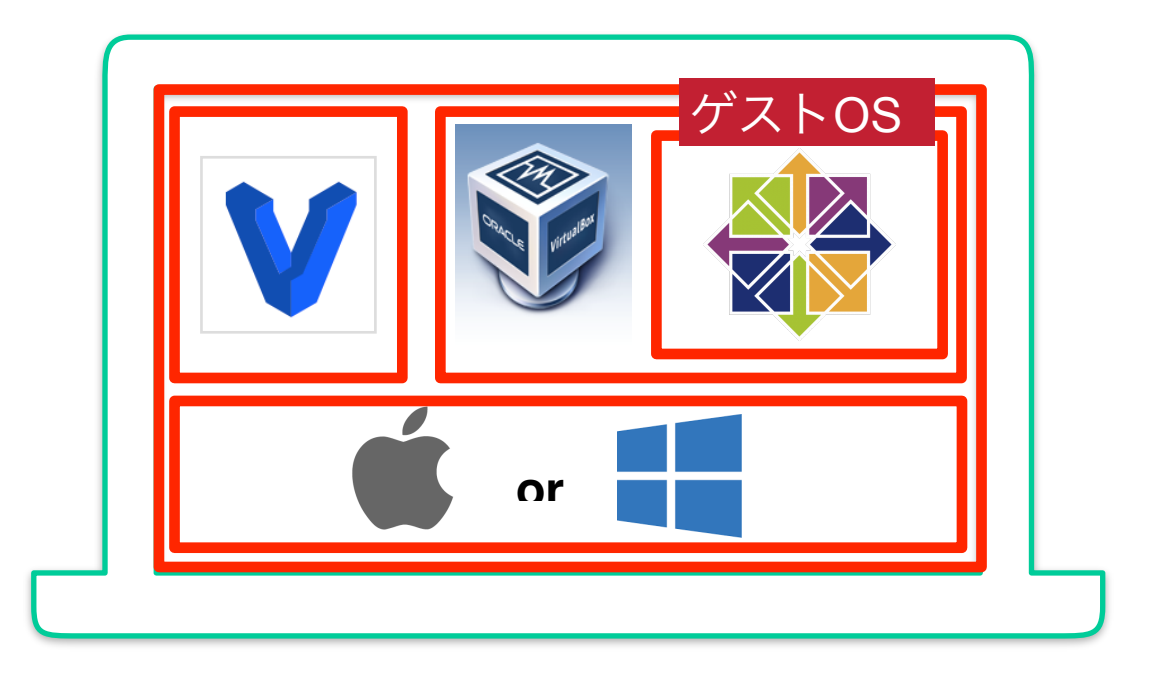

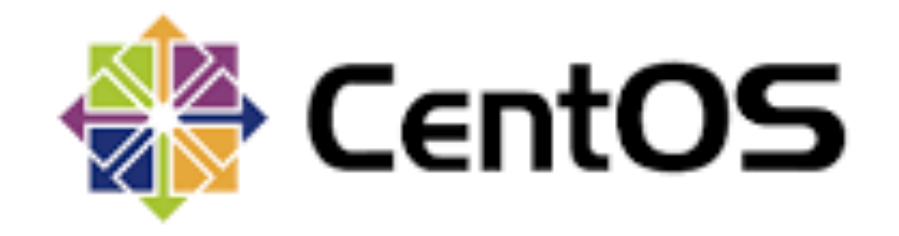

## https://www.centos.org

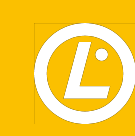

■イメージファイルをダウンロード

#### <https://app.vagrantup.com/centos/boxes/7>

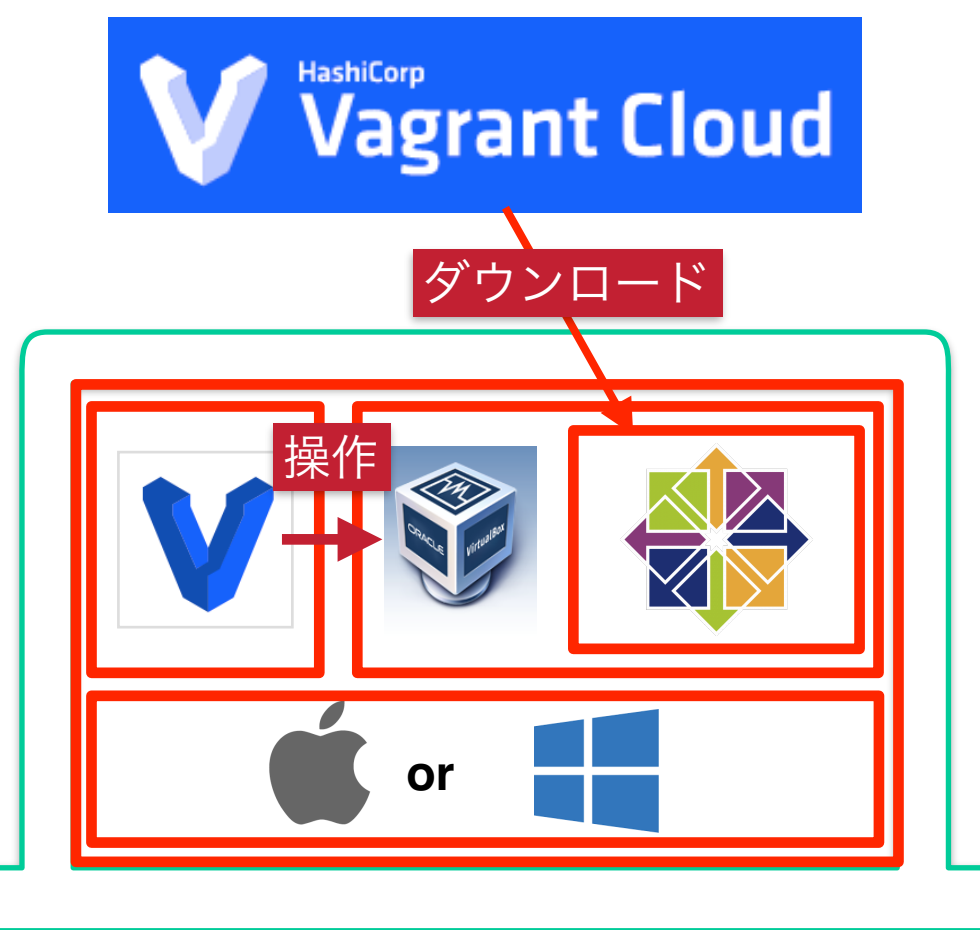

\$ VBoxManage -v 6.1.8r137981 \$ vagrant -v Vagrant 2.2.9 \$ mkdir centos7 && cd centos7 \$ vagrant box list There are no installed boxes! Use `vagrant box add` to add some. \$ vagrant box add centos/7 ==> box: Loading metadata for box 'centos/7' box: URL: https://atlas.hashicorp.com/centos/7 This box can work with multiple providers! The providers that it can work with are listed below. Please review the list and choose the provider you will be working with.

1) hyperv

2) libvirt

3) virtualbox

4) vmware\_desktop

Enter your choice: 3 ==> box: Adding box 'centos/7' (v1708.01) for provider: virtualbox 省略 \$ vagrant box list centos/7 (virtualbox, 1708.01)

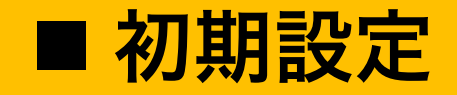

# Vagrantfile

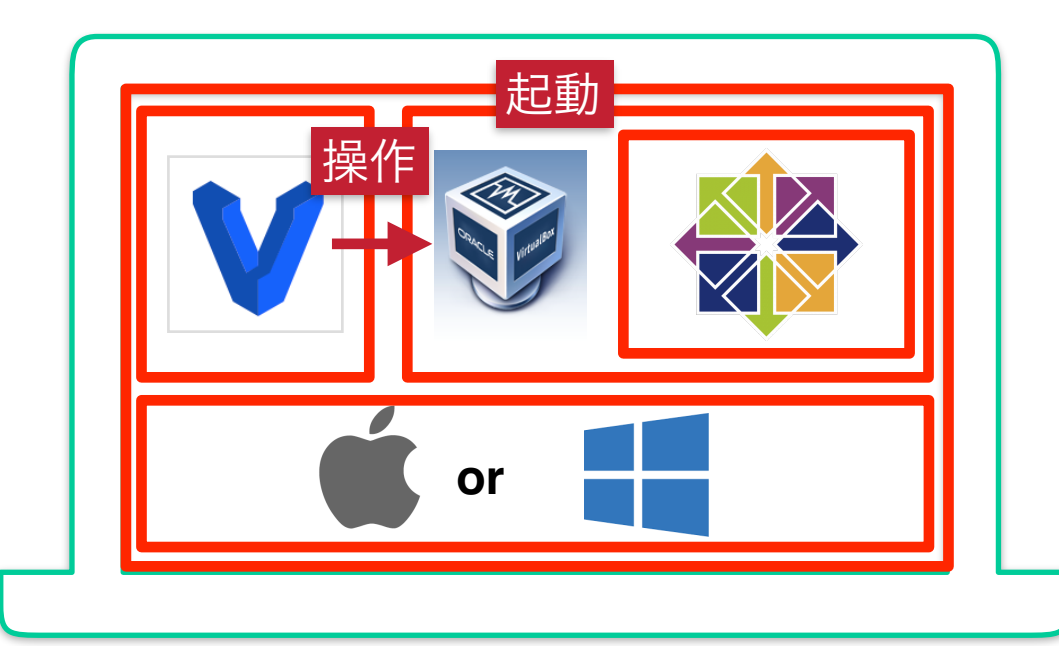

\$ vagrant init centos/7  $$$  Is Vagrantfile \$vagrant status Current machine states: default not created (virtualbox) The environment has not yet been created. Run `vagrant up` to 省略 then the machine is not created for that environment. \$ vagrant up Bringing machine 'default' up with 'virtualbox' provider... ==> default: Checking if box 'centos/7' is up to date... \$ vagrant status Current machine states: default running (virtualbox) The VM is running. To stop this VM, you can run `vagrant halt` to 省略 simply run `vagrant up`.

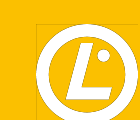

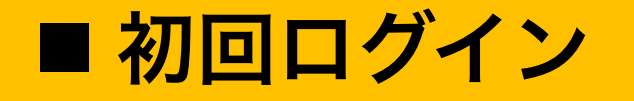

# vagrant ssh

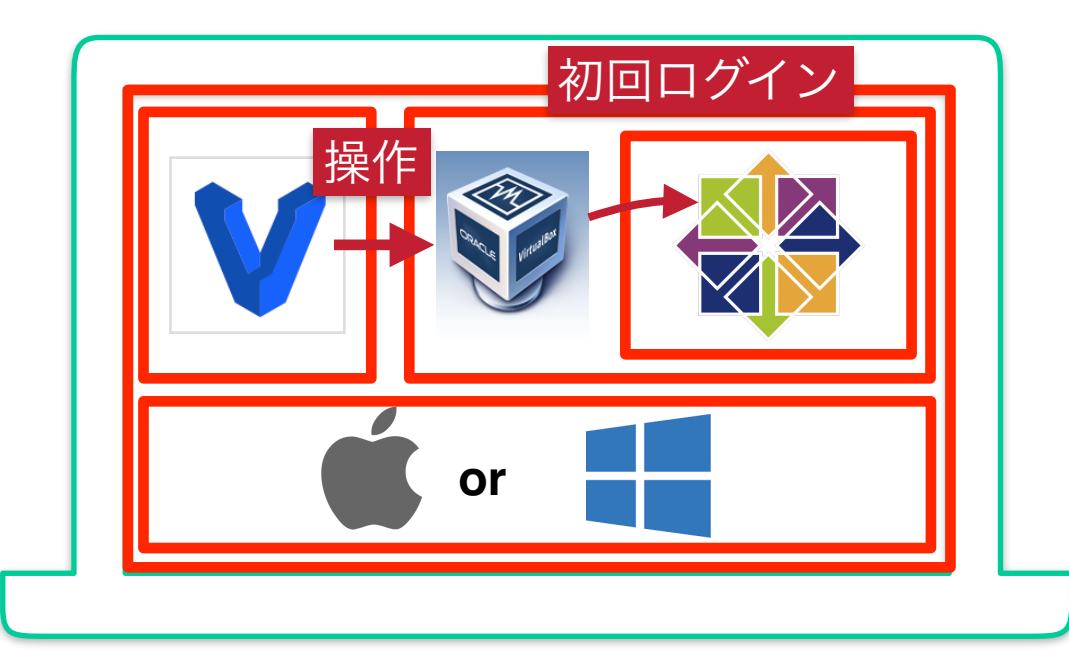

\$ vagrant ssh [vagrant@localhost ~]\$ id uid=1000(vagrant) gid=1000(vagrant) groups=1000(vagrant) context=unconfined\_u:unconfined\_r:unconfined\_t:s0-s0:c0.c1023 [vagrant@localhost ~]\$ pwd /home/vagrant [vagrant@localhost ~]\$

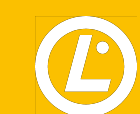

**LPIC-1**の概要

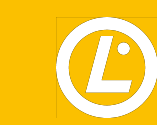

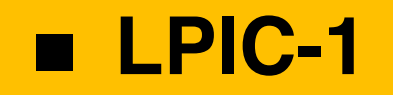

- **• Linux**管理者
	- → コマンドラインで保守作業を実行する能力

#### LPIC-1 101-500

**https://www.lpi.org/ja/our-certifications/exam-101-objectives**

LPIC-1 102-500

**https://www.lpi.org/ja/our-certifications/exam-102-objectives**

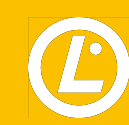

# **Linux**の基本的な操作方法

■ 管理者と一般ユーザー

**Linux**のユーザーは「管理者」と「一般ユーザー」、「システムアカウント」の**3**つに分けられる

- **•** 管理者
	- → **root**ユーザー(スーパーユーザー)とも呼ばれる
	- → **Linux**システムの全ての操作ができる
	- → 管理者は**1**つの**Linux**上に**1**アカウントのみ存在する
- **•** 一般ユーザー
	- → **Linux**システムの限られた操作のみできる
	- → **root**ユーザーのみが作成可能
- **•** システムアカウント

→ 特定のアプリケーション(**apache**、**smb**)を実行する際に利用される

→ 特殊なユーザーアカウント

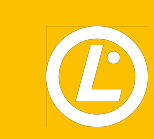

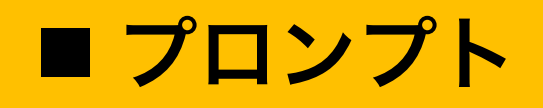

- **•** ユーザーからの入力を待ち受ける際に表示される文字列
- **•** ログインしているユーザーが管理者なのか一般ユーザーなのか一目で確認できる

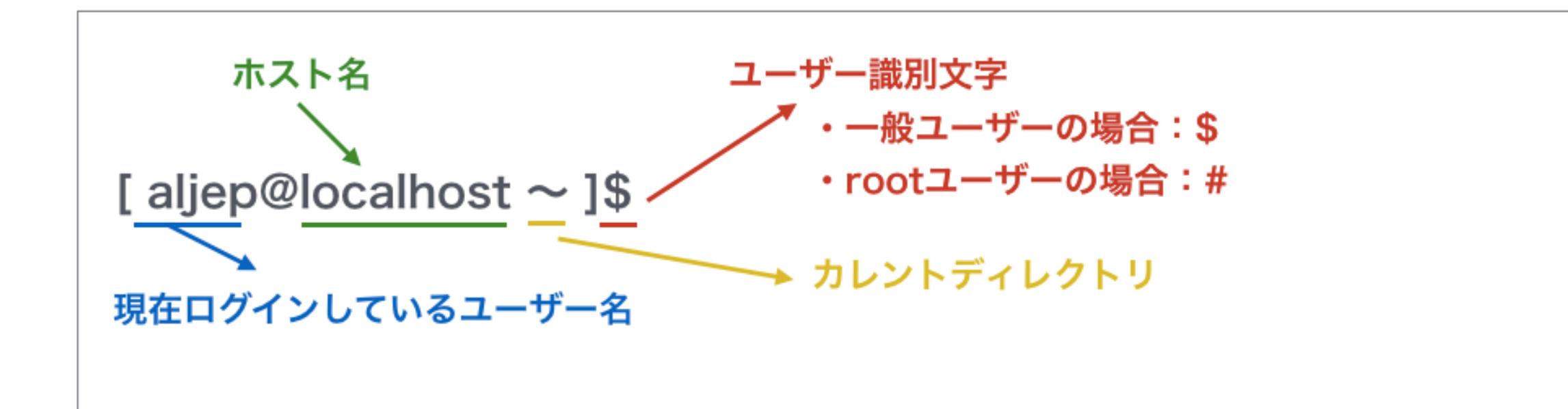

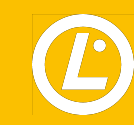

■ ユーザーの切り替え

### ユーザーを切り替える場合には **su**コマンド **( Substitute User)** を利用する

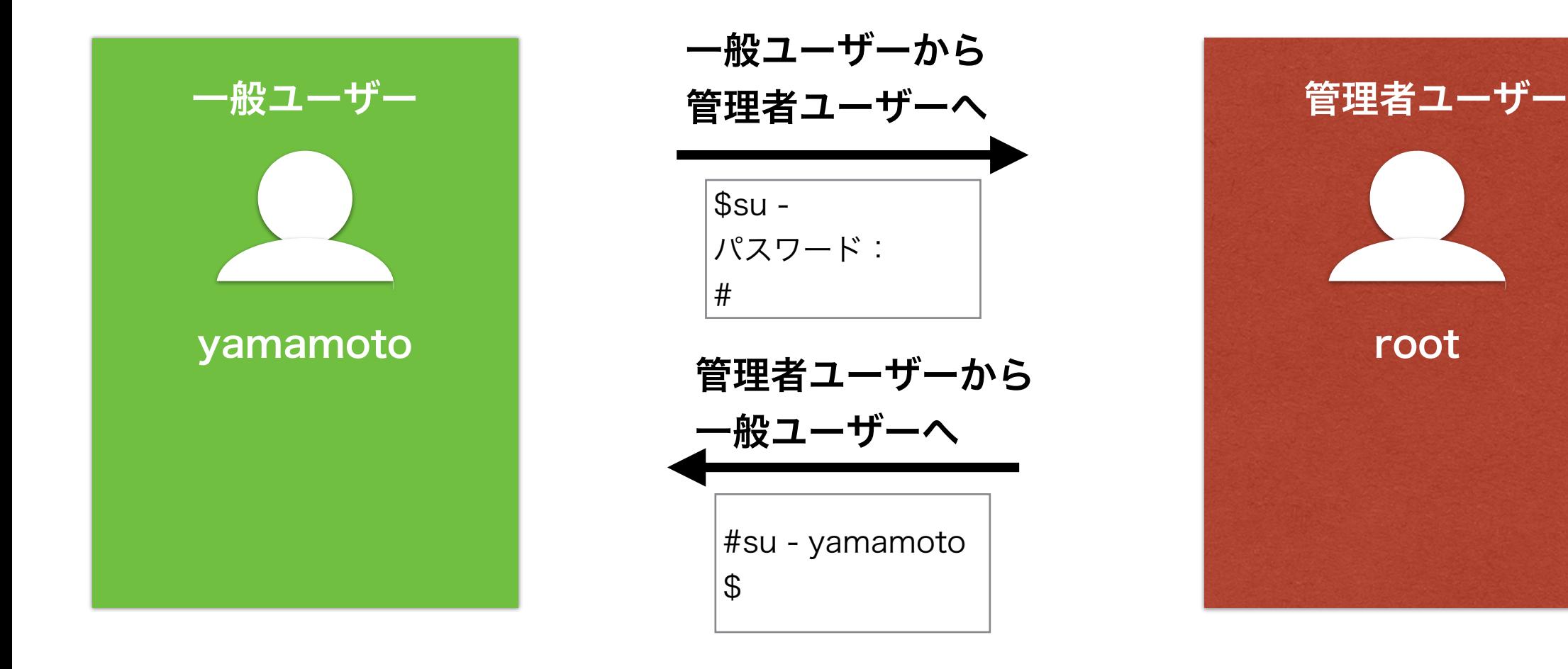

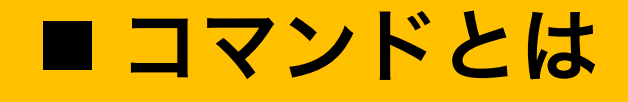

- **•** あらかじめ機能が決められた英文字をいくつか組み合わせた文字列
- **•** 処理内容はコマンドごとに決められている
- **•** ほとんどのコマンドは英単語の省略形
- **•** 大文字小文字は全て区別される
- **•** コマンドはシェルによって**Linux**カーネルへ渡され、実行される
- **•** 実行結果はシェルを介してユーザーへ伝えられる

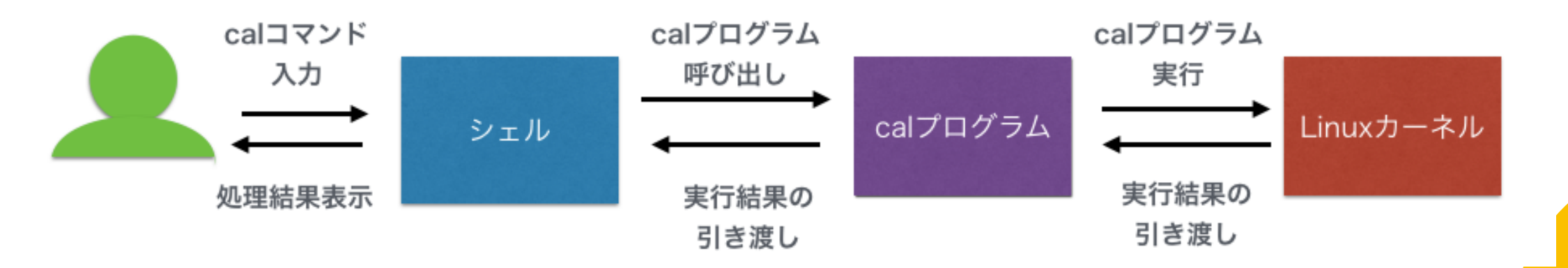

■オプションと引数

- **•** コマンドを実行する場合、必要に応じて「オプション」や「引数」を指定する
- **•** オプションは、対象のコマンドに特殊な動きをさせる記号のこと
- **•** 通常「 **(**ハイフン**)**」をつけて指定する
- **•** 引数は対象のコマンドの処理に必要となる値や実行対象を指定するもの
- **•** オプションと引数の間には「半角スペース」 を入れる

calコマンドのオプションと引数の例

[aljep@localhost ~ ]\$ cal -m 7 2020

\n
$$
\overline{I}
$$

\n
$$
7 \overline{1}
$$

\n
$$
7 \overline{1}
$$

\n
$$
7 \overline{1}
$$

\n
$$
3 \overline{1}
$$

\n
$$
1 \overline{1}
$$

\n
$$
1 \overline{1}
$$

\n
$$
1 \overline{1}
$$

\n
$$
1 \overline{1}
$$

\n
$$
1 \overline{1}
$$

\n
$$
1 \overline{1}
$$

\n
$$
1 \overline{1}
$$

\n
$$
1 \overline{1}
$$

\n
$$
1 \overline{1}
$$

\n
$$
1 \overline{1}
$$

\n
$$
1 \overline{1}
$$

\n
$$
1 \overline{1}
$$

\n
$$
1 \overline{1}
$$

\n
$$
1 \overline{1}
$$

\n
$$
1 \overline{1}
$$

\n
$$
1 \overline{1}
$$

\n
$$
1 \overline{1}
$$

\n
$$
1 \overline{1}
$$

\n
$$
1 \overline{1}
$$

\n
$$
1 \overline{1}
$$

\n
$$
1 \overline{1}
$$

\n
$$
1 \overline{1}
$$

\n
$$
1 \overline{1}
$$

\n
$$
1 \overline{1}
$$

\n
$$
1 \overline{1}
$$

\n
$$
1 \overline{1}
$$

\n
$$
1 \overline{1}
$$

\n
$$
1 \overline{1}
$$

\n
$$
1 \overline{1}
$$

\n
$$
1 \overline{1}
$$

\n
$$
1 \overline{1}
$$

\n
$$
1 \overline{1}
$$

\n
$$
1 \overline{1}
$$

\n
$$
1 \overline{1}
$$

\n

■複数のオプション指定

- **•** オプションは複数同時に指定することができる
- lsコマンドの複数オプションの指定例①

[ aljep@localhost ~ ]\$ ls -a -l オプションを別々に指定

• lsコマンドの複数オプションの指定例②

[ aljep@localhost  $\sim$  ]\$ ls -al オプションを一緒に指定

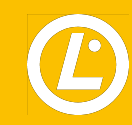

## ■ コマンド履歴の利用

- **•** シェルは入力されたコマンドを履歴として記録する
- **•** 入力したコマンドを履歴から呼び出すことができる
	- $\rightarrow$  履歴機能
		- → キーボードの方向キーの上下矢印キー(**[ ↑ ]**、**[ ↓ ]**)で実行
		- →**history**コマンドを実行
			- → オプションを指定しないとデフォルトで**1,000**個前までの履歴が表示する

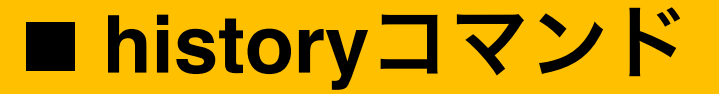

### **•** コマンド履歴を表示するコマンド

historyコマンドの書式

history [ オプション ] [ 表示するコマンド数]

### historyコマンドのオプション

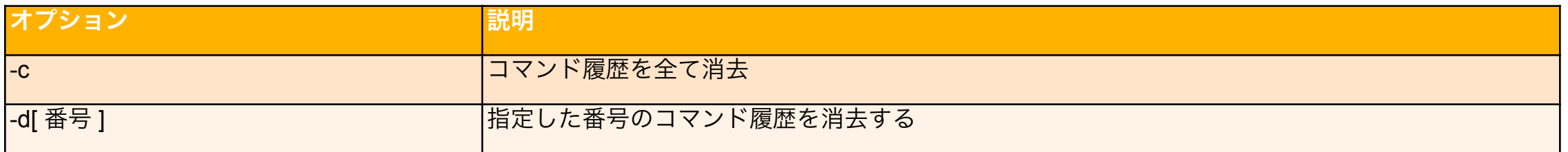

### 参考

- **•** 環境変数「**HISTFILE**」→コマンド履歴を格納するファイル名
- **•** 環境変数「 **HISTFILESIZE**」→「**[.bash](http://d.hatena.ne.jp/keyword/bash)[\\_history](http://d.hatena.ne.jp/keyword/history)**」ファイルに記録できるコマンド履歴の件数
- **•** 環境変数「 **HISTSIZE**」→使用中の**[bash](http://d.hatena.ne.jp/keyword/bash)**の履歴数の設定

# GNUとUnixコマンド

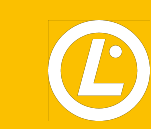

■ ファイルシステム

- **•** 記憶装置上でデータがどのように格納されているかを管理する仕組みのこと
	- **→** ファイルやディレクトリの作成、削除、移動を行う方法
	- **→** データを記録する方式
	- **→** 管理領域の場所

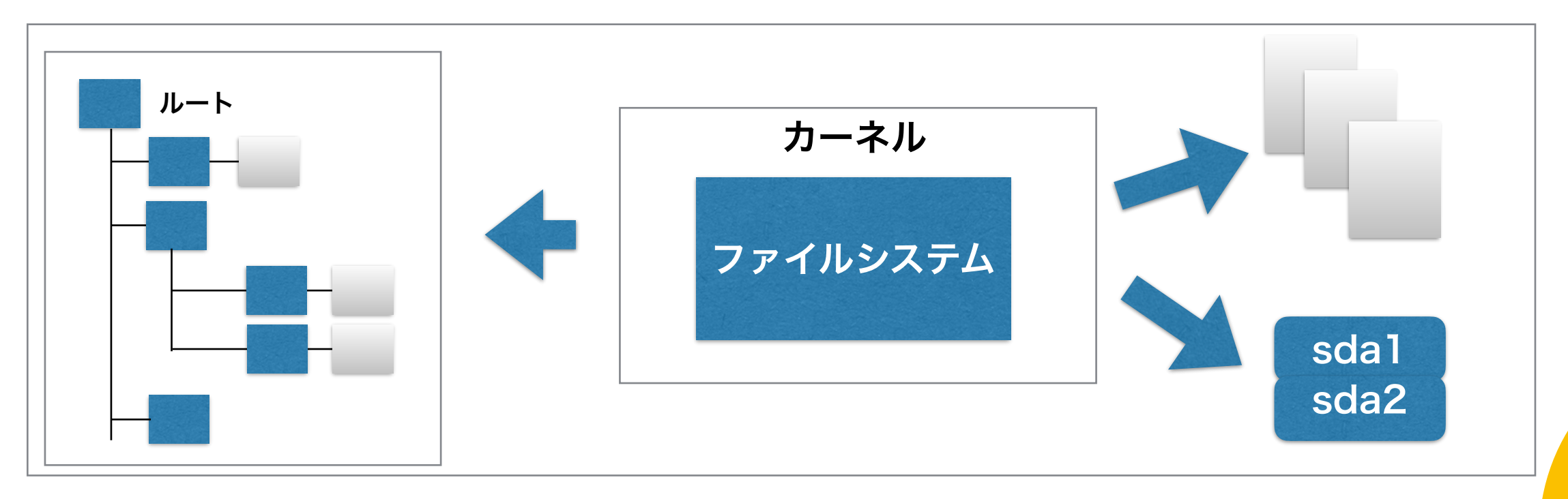

# ■ ディレクトリ構成

- **• Linux**のディレクトリ構成
	- →「 **/** 」**(** ルート **)**を頂点としたディレクトリツリーで構成されている
		- → 標準化されている
			- → **FHS(Filesystem Hierarchy Standard)**

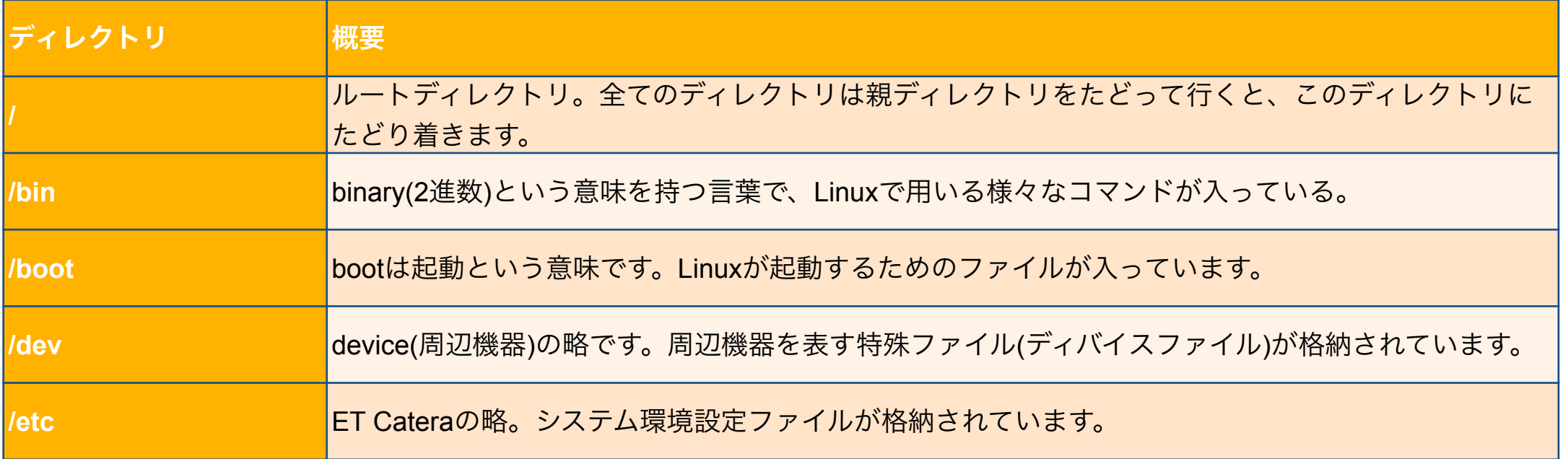

■ ホームディレクトリとカレントディレクトリ

### **•** ホームディレクトリ

- → ログインした際に、最初にいる場所**(**ディレクトリ**)**
- → 一般ユーザーの場合は「**/home**」ディレクトリ配下
	- → ユーザーごとの専用ディレクトリが用意されている
- → **root**ユーザーの場合は「**/root**」がホームディレクトリ

### **•** カレントディレクトリ

- → 現在操作を行っているディレクトリ
- → 端末を起動した直後は、ログインしたユーザーのホームディレクトリがカレントディレクトリ

■ 相対パスと絶対パス

#### **•** パス

- **→** 数あるファイルの中から、一つのファイルを指定する記述方法を「パス」という
- **•** 絶対パス
	- → ルートを起点としてパスを記述する方法
- **•** 相対パス

## →カレントディレクトリを起点としてパスを記述する方法

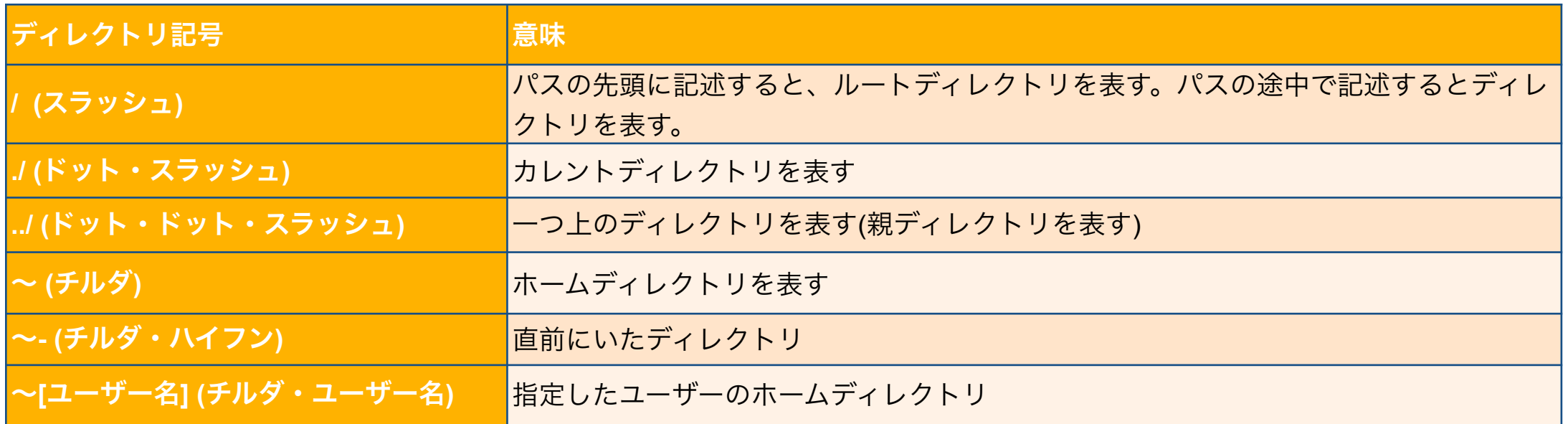

■ カレントディレクトリの確認

- **• pwd ( Print Working Directoroy)** → カレントディレクトリの場所を確認するコマンド
- コマンド書式

pwd

• pwdコマンドの実行例

\$ pwd /home/yamamoto

# pwd /root

■ カレントディレクトリの移動

- **• cd ( Change Directory)** → カレントディレクトリを移動するためのコマンド
- コマンド書式

cd [ 移動先ディレクトリ]

• cdコマンドの実行例1 (絶対パスで「/etc」ディレクトリに移動)

\$ cd /etc

• cdコマンドの実行例2 (ホームディレクトリに移動)

\$ cd

 $$$  cd  $~\sim$ 

• cdコマンドの実行例1

\$ cd ~yamamoto

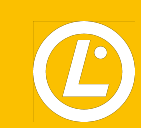

■ ファイルやディレクトリの情報を表示する

- **• ls ( List)**コマンド
	- → ディレクトリの内容一覧を表示するコマンド

### • コマンド書式

ls [ オプション ] [ パス名 ]

#### • 主なオプション

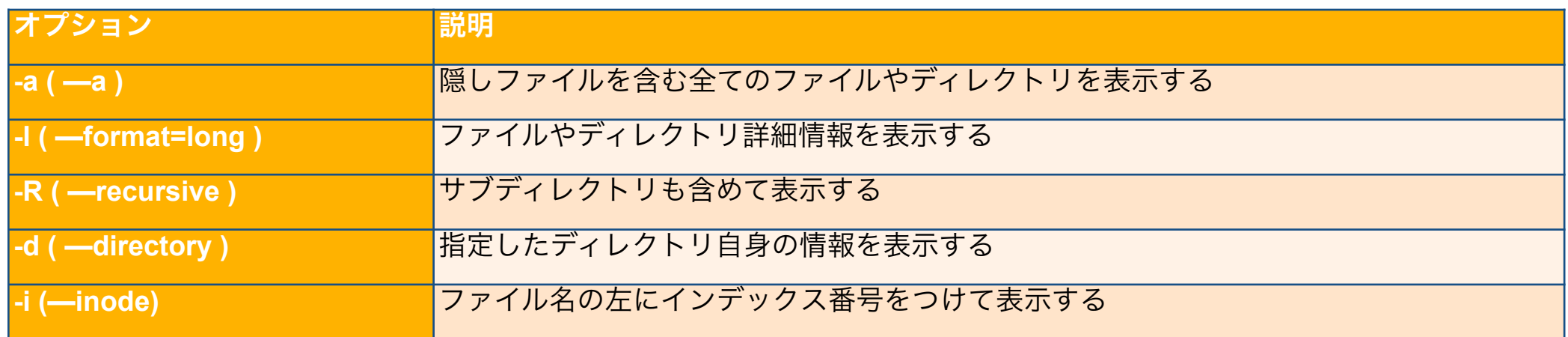

## ■ ファイルやディレクトリの情報を表示する

• lsコマンドの実行例1 ( カレントディレクトリ内を対象とした場合 )

\$ ls ← オプションなし

- \$ ls -a -l ← 「-a」オプションと「-l」オプションを別々に指定
- \$ ls -al ← 「-a」オプションと「-l」オプションをまとめて指定

• lsコマンドの実行例2 ( 参照するディレクトリを指定する場合 )

**\$ ls mydir/ ← 相対パスで指定** \$ ls /home/yamamoto/mydir/ ← 絶対パスで指定

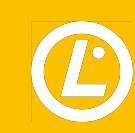

■ ディレクトリの作成

- **• mkdir ( Make Directory )** コマンド
	- → 新規にディレクトリを作成するためのコマンド

• コマンド書式

## mkdir [ オプション ] [ ディレクトリ名 ]

## • 主なオプション

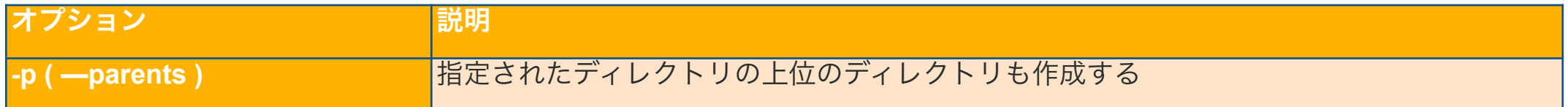

• mkdirコマンドの実行例1 ( カレントディレクトリ配下に「LPIC」ディレクトを作成)

\$ mkdir LPIC

• mkdirコマンドの実行例2 ( カレントディレクトリ配下に「saitama」、その配下に 「oomiya」ディレクトリを作成 )

\$ mkdir -p saitama/oomiya

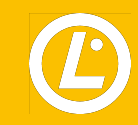

# ■ 空のディレクトリの削除

- **• rmdir ( ReMove empty Directoryes )** コマンド
	- → 空のディレクトリを削除するためのコマンド
- コマンド書式

```
rmdir [ オプション ] [ ディレクトリ名 ]
```
• 主なオプション

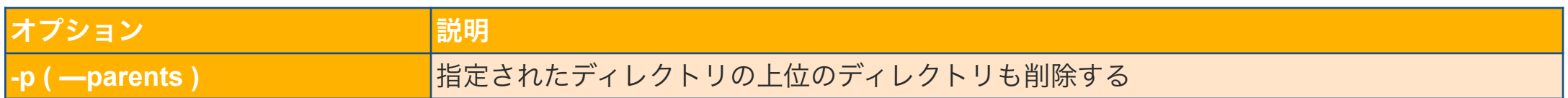

• rmdirコマンドの実行例1 ( 空のカレントディレクトリ「olddir」)

\$ rmdir older

• rmdirコマンドの実行例2 ( 「olddir2」ディレクトリ配下に空のディレクトリ「data」 が存在する場合 )

\$ rmdir -p olddir2/data

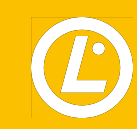

# ■ ファイルのタイムスタンプの修正、空ファイルの作成

- **• touch**コマンド
	- → 指定したファイルが保持しているタイムスタンプを変更するコマンド
	- → オプションを指定しないで実行した場合は、最終更新日時が現在の日付に変更される → 指定したファイルが存在しない場合は、空ファイルが作成される
- コマンド書式

touch [ オプション ] [ ファイル名 ]

• 主なオプション

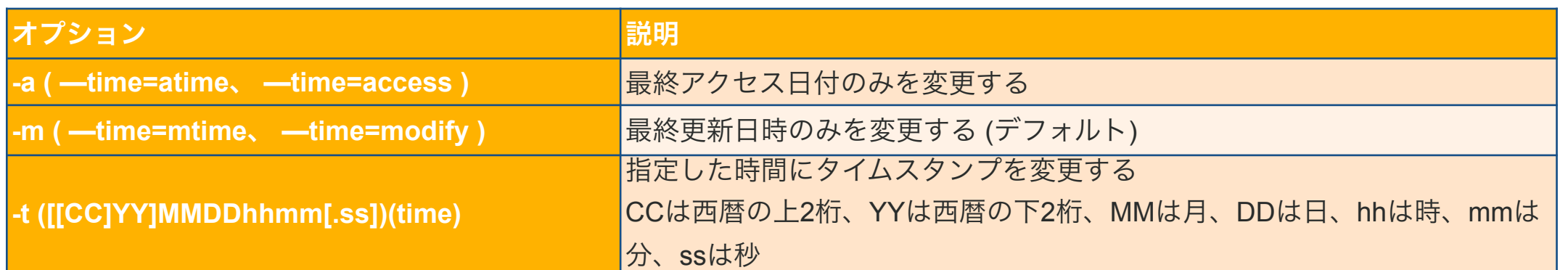

# ■ ファイルのタイムスタンプの修正、空ファイルの作成

## • touchコマンドによる空ファイルの作成例

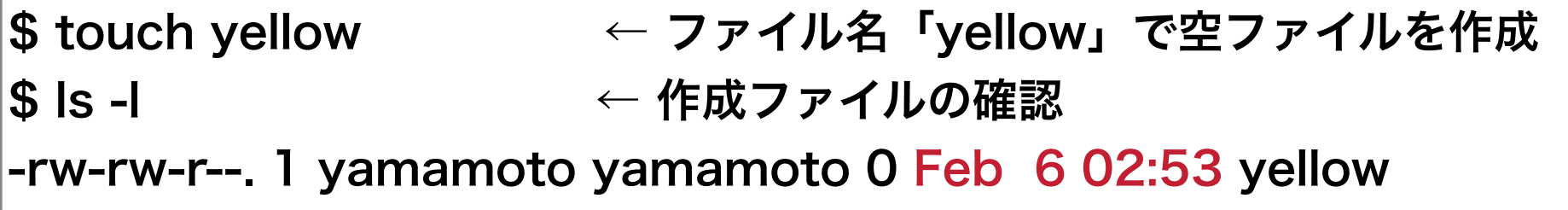

## • touchコマンドによるファイルのタイムスタンプの変更例

\$ touch -t 201501010000.00 yellow -rw-rw-r--. 1 yamamoto yamamoto 0 Jan 1 2015 yellow

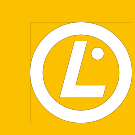

■ ファイルやディレクトリのコピー

## **• cp ( Copy )**コマンド

→ ファイルやディレクトリのコピーを作成するためのコマンド

• コマンド書式

cp [ オプション ] [ コピー元ファイル名 ] [ コピー先ファイル名 ]

## • 主なオプション

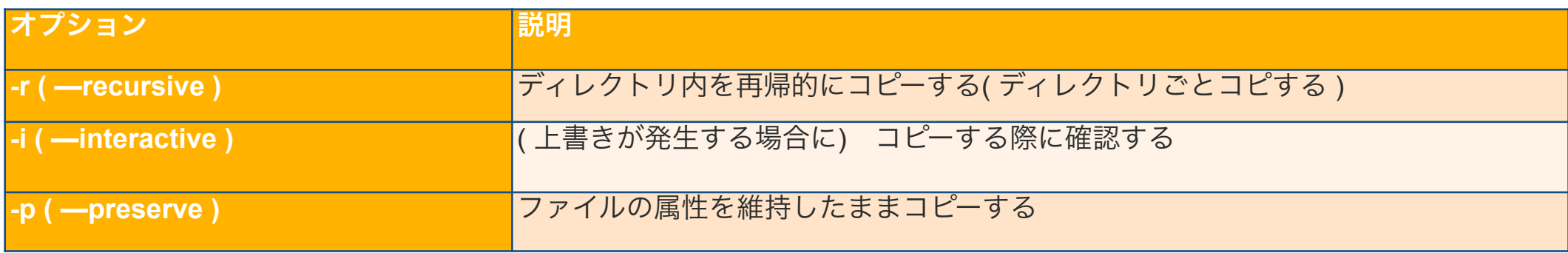

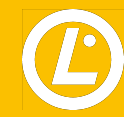
■ ファイルやディレクトリのコピー

#### • cpコマンドによるコピーの例

\$ cp file1 file2 ←「file1」を同一ディレクトリ内に「file2」の名前でコピー \$ cp file1 mydir2 ←「file1」を「mydur2」ディレクトリ内に同一ファイル名でコピー \$ cp file1 mydir2/file2 ← 「file1」を「mydir2」ディレクトリ内に「file2」の名前でコピー \$ cp -r mydir3 newdir ← 「mydir3」ディレクトリを丸ごと「newdir」ディレクトリ内に 同一名でコピー

■ ファイルやディレクトリのコピー

• 確認メッセージの表示

 → コピー時に、同名のファイルやディレクトリが存在する場合、警告なしで上書きされる → オプション「 -i 」をつけると確認メッセージが表示される

• 「 -i 」オプションによる確認メッセージの表示例

\$ cp -i file1 file2 ← 「file1」を同一ディレクトリ内に「file2」の名前でコピー cp: overwrite ʻfile2'?

■ ファイルやディレクトリのコピー

#### • ファイル属性のコピー

→ オーナー(所有者)情報やグループ情報などの属性情報を維持したままファイルの コピーを行う場合は、オプション「-p」をつける

#### • 「 -p 」オプションを指定しない場合のコピー例

# ls -l /home/yamamoto/file1

-rw-rw-r--. 1 yamamoto yamamoto 0 Feb 6 03:19 /home/yamamoto/file1 # cp /home/yamamoto/file1 /home/file10 # ls -l /home/file10 -rw-r--r--. 1 root root 0 Feb 6 03:25 /home/file10

■ ファイルやディレクトリのコピー

• 「 -p 」オプションを指定した場合のコピー例

# ls -l /home/yamamoto/file1

-rw-rw-r--. 1 yamamoto yamamoto 0 Feb 6 03:19 /home/yamamoto/file1

# cp -p /home/yamamoto/file1 /home/file20

# ls -l /home/file20

-rw-rw-r--. 1 yamamoto yamamoto 0 Feb 6 03:19 /home/file20

# ■ ファイルやディレクトリの移動、名前の変更

**• mv ( Move )**コマンド

→ ファイルやディレクトリを移動したり名前を変更するためのコマンド

• コマンド書式

mv [ オプション ] [ 移動元のパス名 ] [ 移動先のパス名 ]

#### • 主なオプション

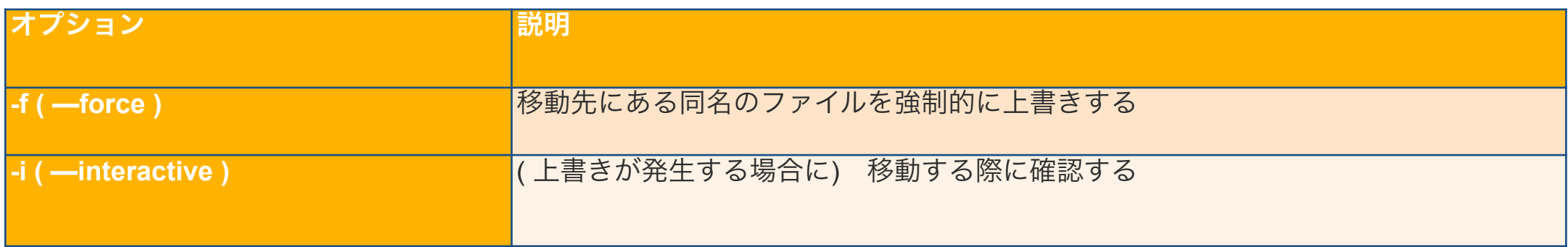

# ■ ファイルやディレクトリの移動、名前の変更

• mvコマンドでファイルを移動する例

\$ mv mvfile1 mvdir1/mvfile1  $|\$$  ls mvdir1/ mvdir1

• mvコマンドでファイル名を変更する例

\$ mv ken2 ken  $$$  Is ken

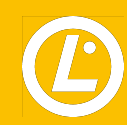

■ ファイルやディレクトリの削除

- **• rm ( ReMove )**コマンド
	- → ファイルやディレクトリを削除するためのコマンド

• コマンド書式

rm [ オプション ] [ ファイル名 ]

#### • 主なオプション

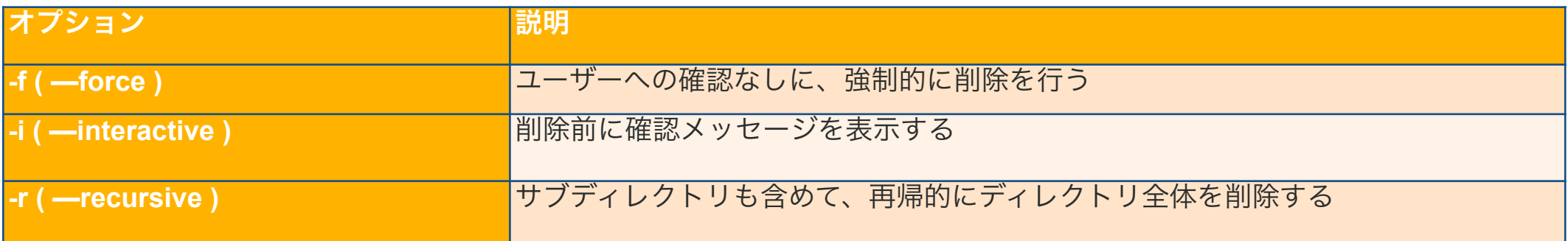

■ ファイルやディレクトリの削除

• rmコマンドでファイルを削除する例1

\$ rm rmfile1

• rmコマンドでファイルを削除する例2 ( 複数ファイルを指定して削除)

\$ rm rmfile2 rmfile3 rmfile4

• rmコマンドでディレクトリを削除する例 ( 空ではないディレクトリ「rmdir2」を指定して削除 )

 $\texttt{\$}$  rm rmdir2  $\texttt{\#}$   $\texttt{\#}$  オプションなしで実行 rm: cannot remove ʻrmdir2': Is a directory \$ rm -r rmdir2 ← オプション「 -r 」を指定して実行

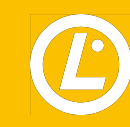

■ ファイルの種別を表示する

#### **• file**コマンド

→ ファイルの種類を調べることができるコマンド

• コマンド書式

file [ ファイル名 ]

• fileコマンドの実行例

\$ file file1

file1: ASCII text

\$ file /home/yamamoto/

\$ file /bin/bash

/bin/bash: ELF 64-bit LSB executable, x86-64, version 1 (SYSV), dynamically linked (uses shared libs), for GNU/Linux 2.6.32, BuildID[sha1]=ab347e897f002d8e3836479e2430d75305fe6a94, stripped

# ■ ファイルの内容を表示する

- **• cat ( Catinate )**コマンド
	- → ファイル内容を表示するためのコマンド

### • コマンド書式

cat [ ファイル名 ]

### • 主なオプション

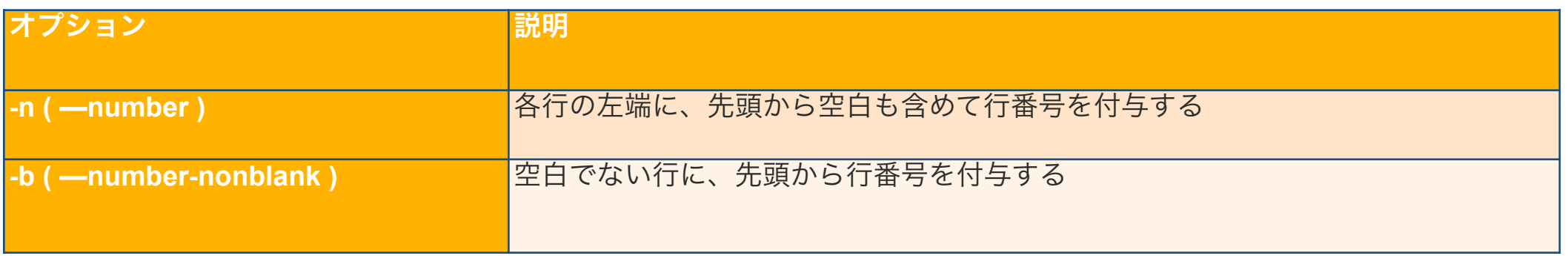

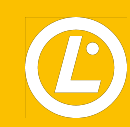

# ■ ファイルの内容を表示する

### • catコマンドでファイル内容を表示する例1(「/etc/passwd」ファイルの内容を表示する)

\$ cat /etc/passwd root:x:0:0:root:/root:/bin/bash bin:x:1:1:bin:/bin:/sbin/nologin daemon:x:2:2:daemon:/sbin:/sbin/nologin ~ 途中省略 ~ ken-nw:x:1001:1002::/home/ken-nw:/bin/bash yamamoto:x:1002:1003::/home/yamamoto:/bin/bash

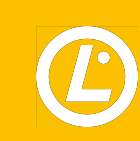

# ■ ファイルの内容を表示する

• catコマンドでファイル内容を表示する例2(「/etc/passwd」ファイルを行番号付きで表示する)

- \$ cat -n /etc/passwd
	- root:x:0:0:root:/root:/bin/bash
	- 2 bin:x:1:1:bin:/bin:/sbin/nologin
	- 3 daemon:x:2:2:daemon:/sbin:/sbin/nologin

## ~ 途中省略 ~

25 ken-nw:x:1001:1002::/home/ken-nw:/bin/bash

26 yamamoto:x:1002:1003::/home/yamamoto:/bin/bash

• 存在しないファイルを指定してcatコマンドを実行した例

\$ cat @@@

cat: @@@: そのようなファイルやディレクトリはありません

■ ファイルの先頭部分を表示する

#### **• head** コマンド

→ ファイルの先頭行のみを表示する

• コマンド書式

head [ オプション ] [ ファイル名 ]

#### • 主なオプション

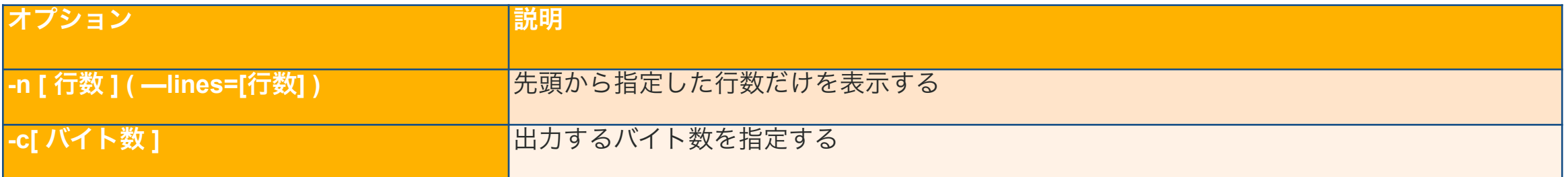

# ■ ファイルの先頭部分を表示する

#### • headコマンドでファイルの先頭部分を表示する例1

\$ head /etc/passwd root:x:0:0:root:/root:/bin/bash bin:x:1:1:bin:/bin:/sbin/nologin daemon:x:2:2:daemon:/sbin:/sbin/nologin adm:x:3:4:adm:/var/adm:/sbin/nologin lp:x:4:7:lp:/var/spool/lpd:/sbin/nologin sync:x:5:0:sync:/sbin:/bin/sync shutdown:x:6:0:shutdown:/sbin:/sbin/shutdown halt:x:7:0:halt:/sbin:/sbin/halt mail:x:8:12:mail:/var/spool/mail:/sbin/nologin operator:x:11:0:operator:/root:/sbin/nologin

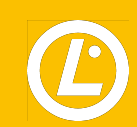

# ■ ファイルの先頭部分を表示する

### • headコマンドでファイルの先頭部分を表示する例2

\$ head -n 3 /etc/passwd root:x:0:0:root:/root:/bin/bash bin:x:1:1:bin:/bin:/sbin/nologin daemon:x:2:2:daemon:/sbin:/sbin/nologin

#### **• tail** コマンド

→ ファイルの末尾部分を表示する

## • コマンド書式

tail [オプション] [ファイル名]

### • 主なオプション

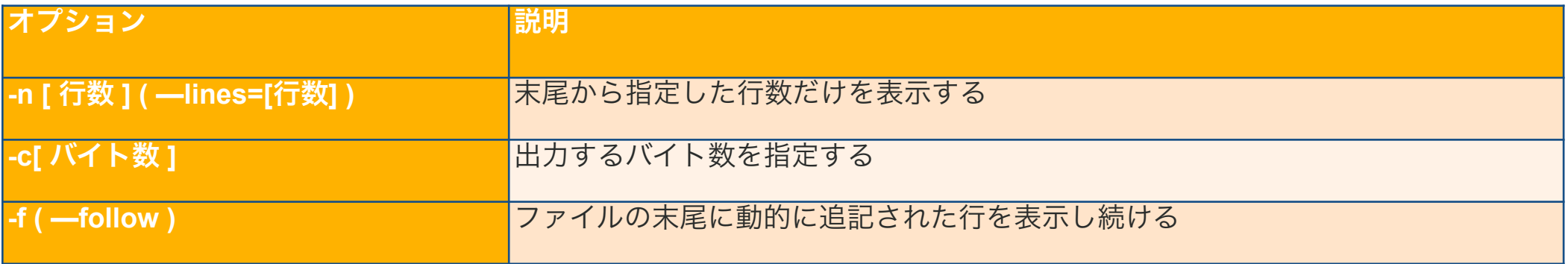

### • tailコマンドでファイルの末尾部分を表示する例1

```
$ tail /etc/passwd 
rpc:x:32:32:Rpcbind Daemon:/var/lib/rpcbind:/sbin/nologin 
rpcuser:x:29:29:RPC Service User:/var/lib/nfs:/sbin/nologin 
nfsnobody:x:65534:65534:Anonymous NFS User:/var/lib/nfs:/sbin/nologin 
postfix:x:89:89::/var/spool/postfix:/sbin/nologin 
chrony:x:998:995::/var/lib/chrony:/sbin/nologin 
sshd:x:74:74:Privilege-separated SSH:/var/empty/sshd:/sbin/nologin 
vagrant:x:1000:1000:vagrant:/home/vagrant:/bin/bash 
vboxadd:x:997:1::/var/run/vboxadd:/bin/false 
ken-nw:x:1001:1002::/home/ken-nw:/bin/bash 
yamamoto:x:1002:1003::/home/yamamoto:/bin/bash
```
### • tailコマンドでファイルの末尾部分を表示する例2

\$ tail -n 5 /etc/passwd sshd:x:74:74:Privilege-separated SSH:/var/empty/sshd:/sbin/nologin vagrant:x:1000:1000:vagrant:/home/vagrant:/bin/bash vboxadd:x:997:1::/var/run/vboxadd:/bin/false ken-nw:x:1001:1002::/home/ken-nw:/bin/bash yamamoto:x:1002:1003::/home/yamamoto:/bin/bash

## • ログをリアルタイム表示

- \$ tail -f /var/log/messages
- Feb 6 04:28:36 localhost chronyd[677]: Selected source 150.95.187.128
- Feb 6 04:41:22 localhost su: (to root) vagrant on pts/0
- Feb 6 04:47:12 localhost systemd: Started Session 9 of user vagrant.
- Feb 6 04:47:12 localhost systemd-logind: New session 9 of user vagrant.
- Feb 6 04:47:12 localhost systemd: Starting Session 9 of user vagrant.
- Feb 6 04:47:59 localhost systemd: Started Session 10 of user vagrant.
- Feb 6 04:47:59 localhost systemd-logind: New session 10 of user vagrant.
- Feb 6 04:47:59 localhost systemd: Starting Session 10 of user vagrant.
- Feb 6 05:01:02 localhost systemd: Started Session 11 of user root.
- Feb 6 05:01:02 localhost systemd: Starting Session 11 of user root.

ページャ

- **•** ページャ(**Peger**)とは
	- → 1画面**(1**ページ**)**に収まりきらないような大きなテキストファイルを分割して表示する機能
	- →「**more**」や「**less**」コマンドがある

ページャ

#### **• more** コマンド

→ テキストの内容をページ単位で表示する

#### • コマンド書式

more [ ファイル名 ]

#### • 主な操作

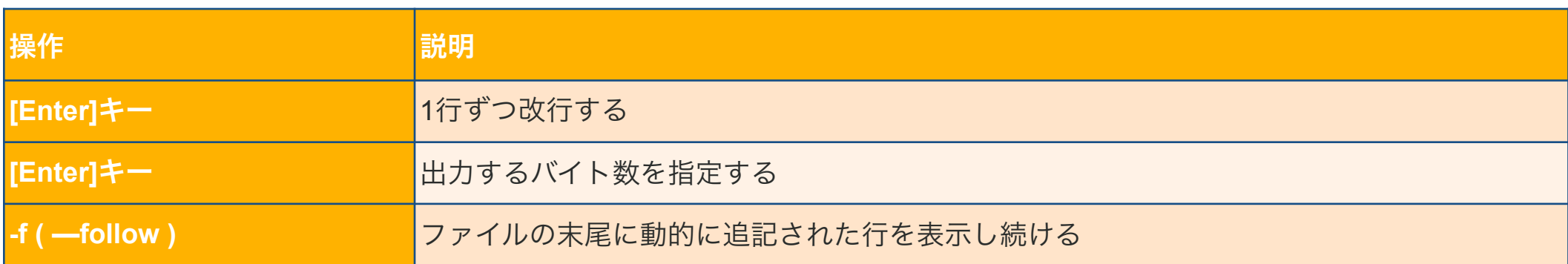

ページャ**(more**コマンド**)**

#### • moreコマンドの実行例

```
$ more /etc/passwd 
root:x:0:0:root:/root:/bin/bash 
bin:x:1:1:bin:/bin:/sbin/nologin 
daemon:x:2:2:daemon:/sbin:/sbin/nologin 
adm:x:3:4:adm:/var/adm:/sbin/nologin 
~省略~
rpc:x:32:32:Rpcbind Daemon:/var/lib/rpcbind:/sbin/nologin 
rpcuser:x:29:29:RPC Service User:/var/lib/nfs:/sbin/nologin 
nfsnobody:x:65534:65534:Anonymous NFS User:/var/lib/nfs:/sbin/nol 
--続ける--(70%)
```
ページャ

#### **• less** コマンド

→ テキストの内容をページ単位で表示する(**more**コマンドよりも機能が豊富)

• コマンド書式

less [ オプション ] [ ファイル名 ]

#### • 主な操作

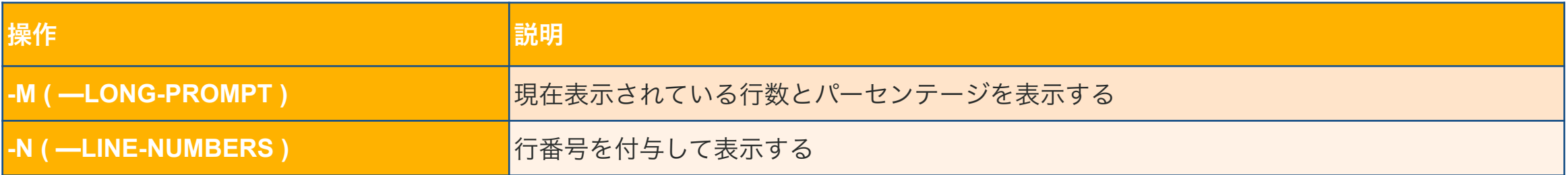

ページャ**(less**コマンド**)**

• lessコマンドの実行例

\$ less /etc/passwd

~途中省略~

rpcuser:x:29:29:RPC Service User:/var/lib/nfs:/sbin/nologin nfsnobody:x:65534:65534:Anonymous NFS User:/var/lib/nfs:/sbin/nol /etc/passwd

~途中省略~ vboxadd:x:997:1::/var/run/vboxadd:/bin/false ken-nw:x:1001:1002::/home/ken-nw:/bin/bash yamamoto:x:1002:1003::/home/yamamoto:/bin/bash (END)

ページャ**(less**コマンド**)**

#### • 主なlss内部コマンド

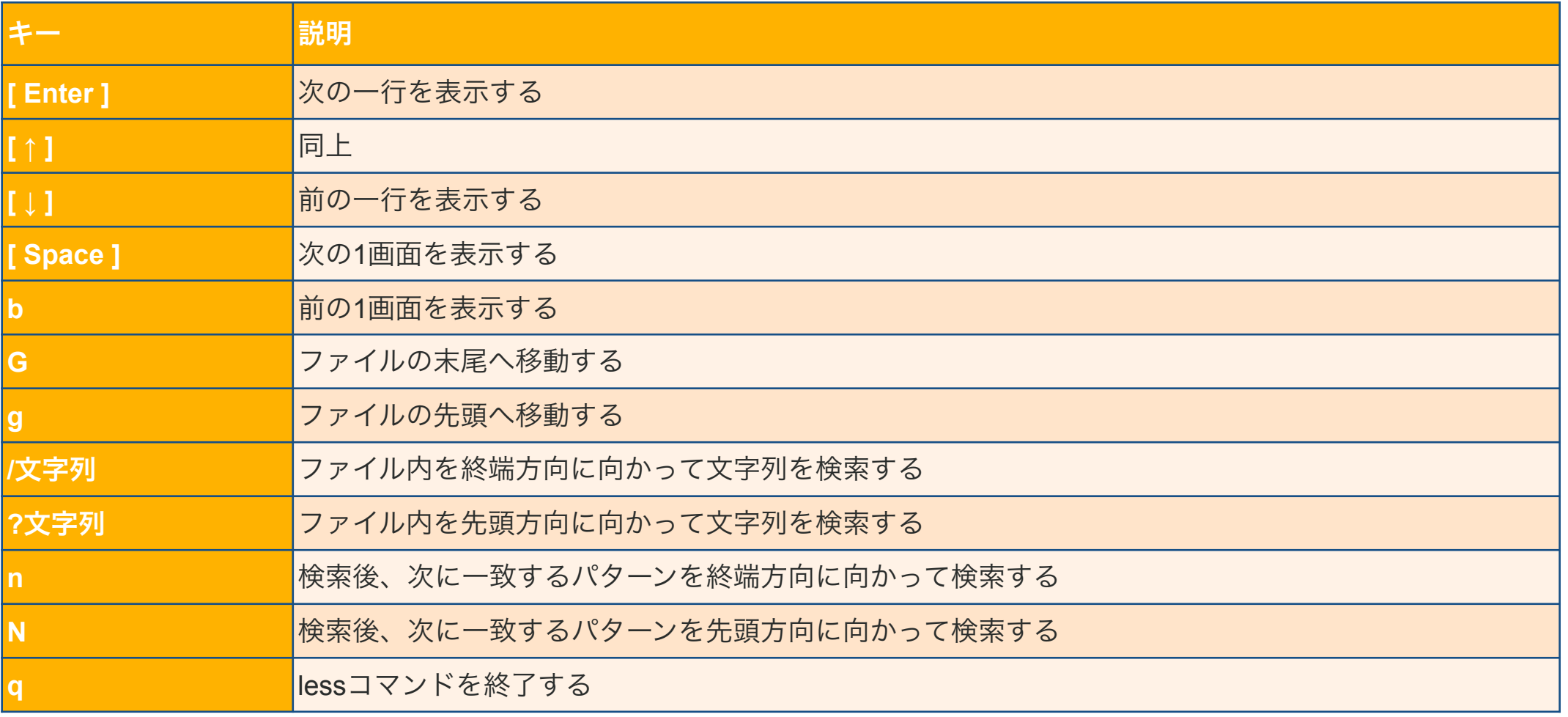

# ■ メタキャラクタの利用

#### • ワイルドカード

- →メタキャラクタの一種
- →任意の文字列を指定するための特殊な記号

→複数のファイルを効率的に操作することができる

#### • 主なワイルドカード

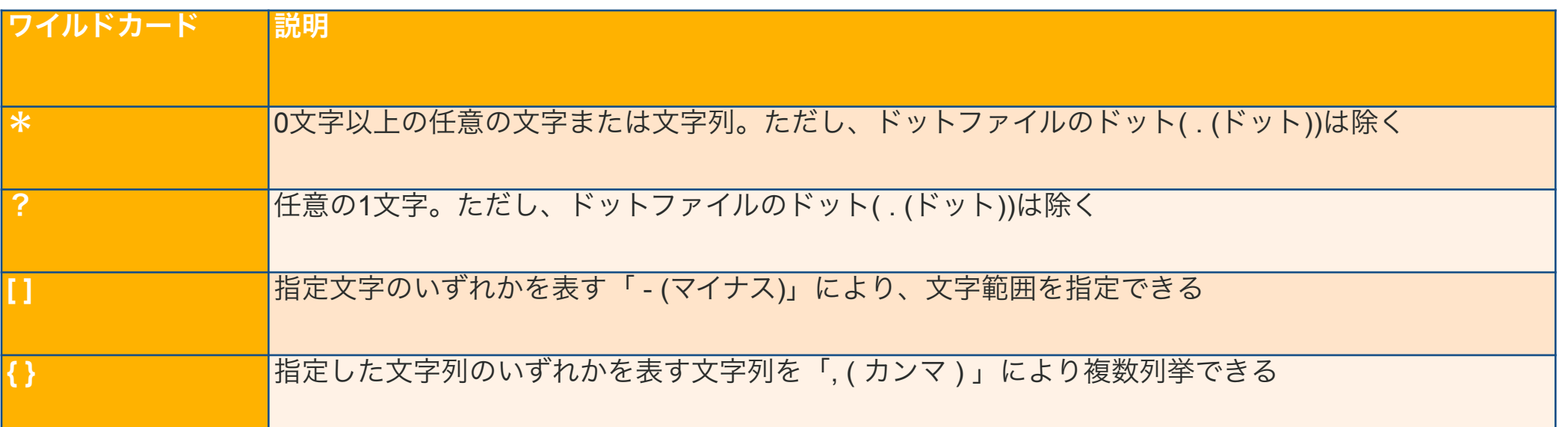

■ メタキャラクタの利用

### • メタキャラクタを使ってファイルを表示する例1

\$ ls /etc/host\* /etc/hosts /etc/hosts~orig /etc/hosts.equiv

#### • メタキャラクタを使ってファイルを表示する例2

\$ ls a??? a123 abcd

• メタキャラクタを使ってファイルを表示する例3

\$ ls [Tt]est.txt Test.txt test.txt

■ メタキャラクタの利用

#### • メタキャラクタを使ってファイルを表示する例4

\$ ls [0-9][0-9].txt 22.txt 92.txt

### • メタキャラクタを使ってファイルを表示する例5

\$ ls {yamada,aoki,inoue} aoki inoue yamada

• メタキャラクタの意味を打ち消す

→ 該当のメタキャラクタの直前に「\」を記述する

\$ ls yamada\\* yamada\*

- コマンドヘルプの利用( --helpコマンド )
	- → 使用するコマンドの書式がわからない場合に利用する
- 「--help」オプションの利用方法

[ 対象とするコマンド ] --help(または「-h」)

• catコマンドについて「--help」オプションで調べる場合

\$ cat --help

使用法: cat [オプション]... [ファイル]…

ファイル、または標準入力を連結し、標準出力に出力します。

-A, --show-all -vETと同じ

 -b, --number-nonblank 空行を除いて行番号を付け加える。-n より優先される ~以下省略~

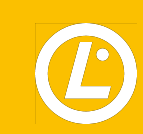

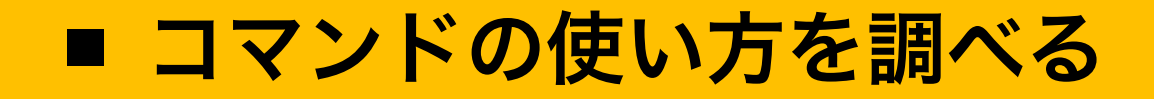

## • コマンド実行時にオプションや引数の指定を間違えた場合などにも、ヘルプが表示されるこ とがある

• fileコマンドを引数なしで実行した場合

## \$ file

```
Usage: file [-bchikLlNnprsvz0] [--apple] [--mime-encoding] [--mime-type] 
         [-e testname] [-F separator] [-f namefile] [-m magicfiles] file ... 
     file -C [-m magicfiles] 
     file [--help]
```
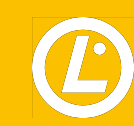

- オンラインマニュアルの利用(manコマンド)
	- → 詳しく調べたい場合にはmanコマンド(オンラインマニュアル)を利用する
		- → オンラインマニュアルの操作方法はlessコマンドと同じ
		- → 9種類のセクションに分かれている
		- → マニュアルの配置場所

 ディストリビューションに含まれる場合は「/usr/share/man」に配置される 個別でインストールした場合は「/usr/local/share/man」に配置される

• manコマンドの書式

man [ オプション ] [ セクション番号 ] [ コマンド名など ]

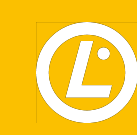

### • 主なオプション

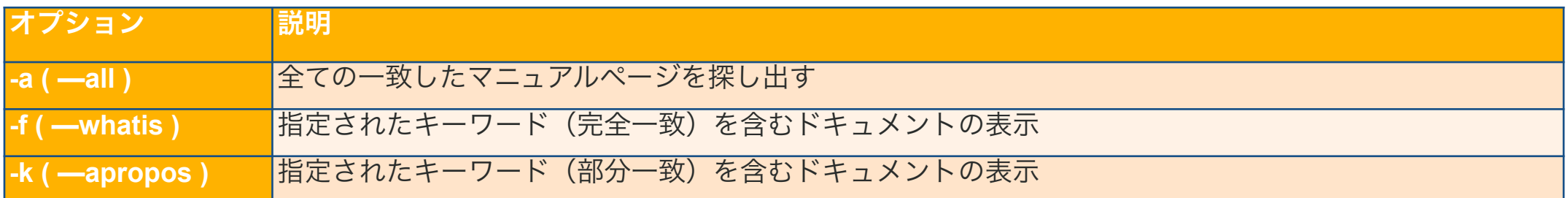

### • セクション

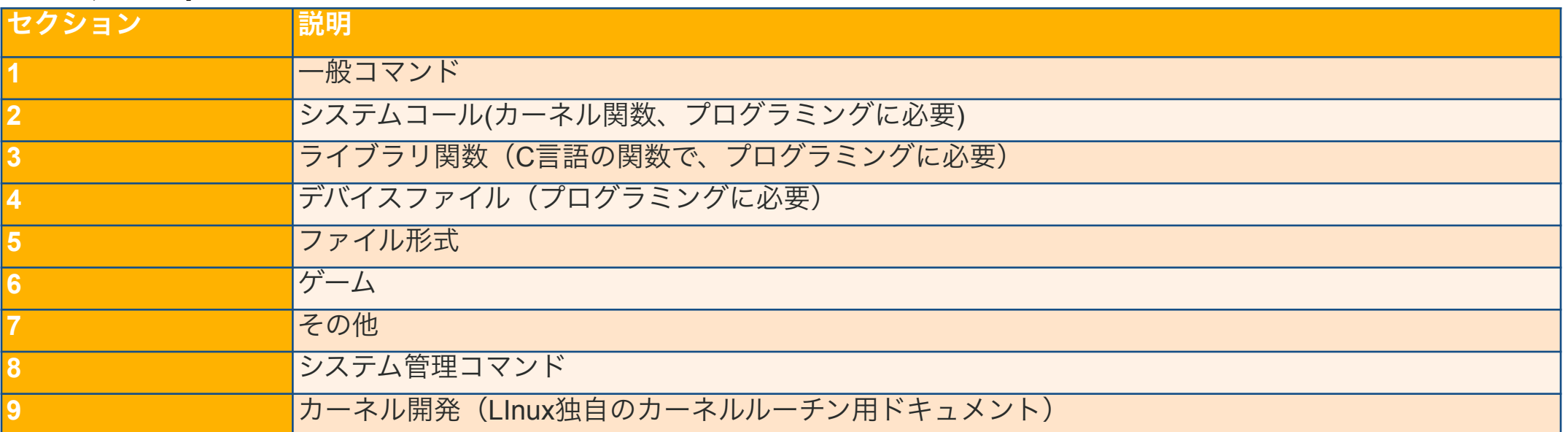

#### • lsコマンドのオンラインマニュアルを表示した例

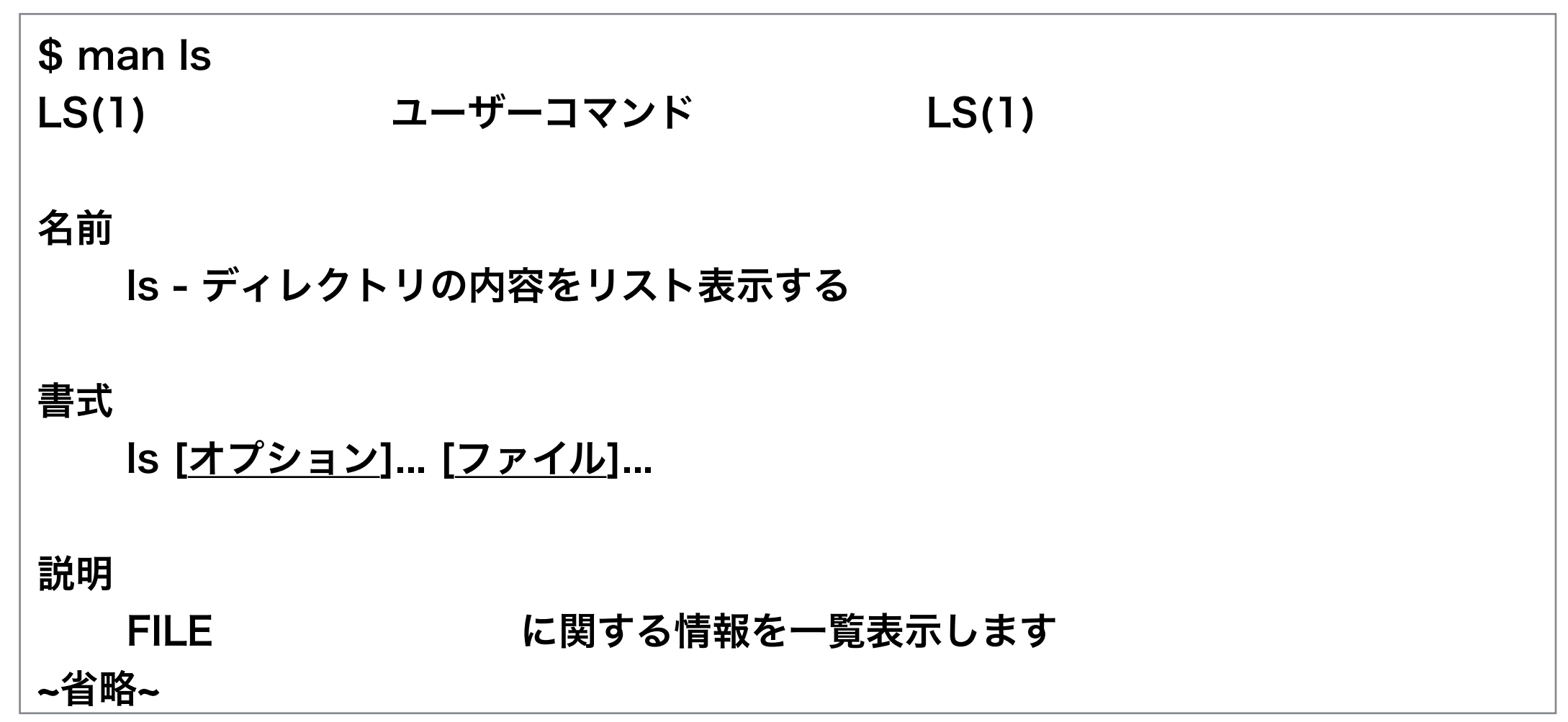

• セクション5の「/etc/passwd」ファイルに関するマニュアルを表示した例

```
$ man 5 passwd 
PASSWD(5) File Formats Manual PASSWD(5) 
名前 
    passwd - パスワードファイル 
説明 
    passwd
    ファイルには各ユーザアカウントの様々な情報が記録されている。 
    書かれているのは次の通り。 
~ 省略 ~
```
## • キーワード「passwd」を含むマニュアルを表示する例

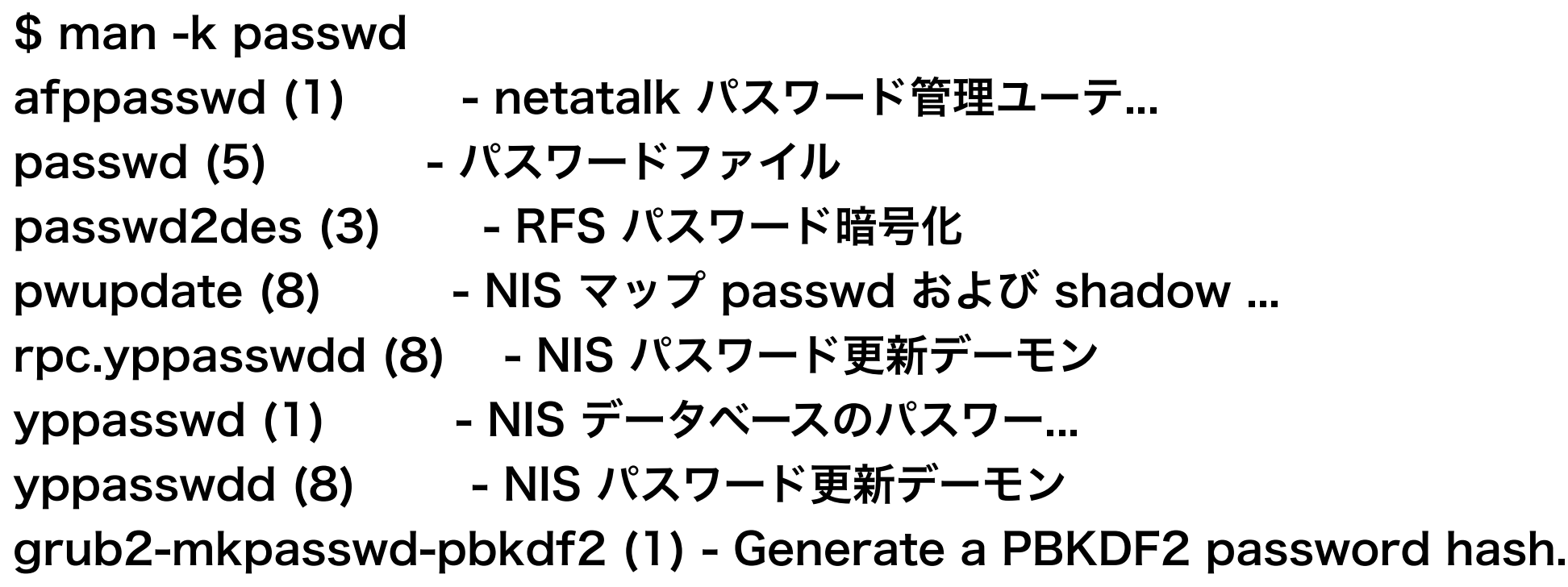

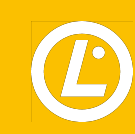

• 日本語マニュアルのインストール方法

\$ ls /usr/share/man | grep ja ja ← 「ja」の表示がされれば、日本語manページはインストール済みです

• インストール操作

# yum -y install man-pages-ja
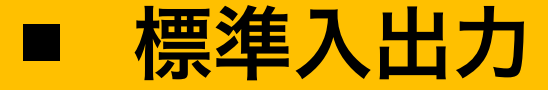

- **•** 標準入力 **/** 標準出力 **/** 標準エラー出力
	- → コンピュータの世界にはデータの「入力」、「出力」という流れがある
	- → キーボードからの「入力」を「標準入力」という
	- → ディスプレイへの「出力」を「標準出力」という
	- → エラー(プログラムが正常に処理されなかった場合)の出力を「標準エラー出力」という → データの入出力に関する流れを「ストリーム」という

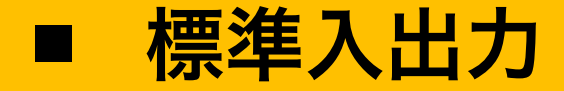

#### **•** ファイルディスクリプタ

- →プログラムがアクセスするファイルや標準入出力など**OS**が識別するために用いる識別子
	- **→ 0**から順番に整数の値が割り当てられる

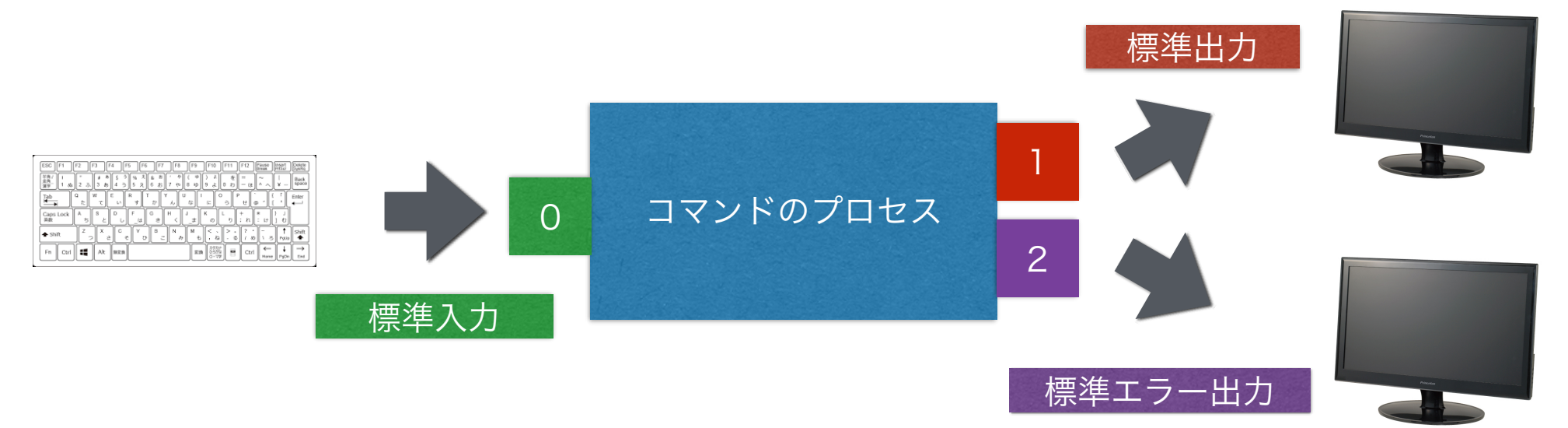

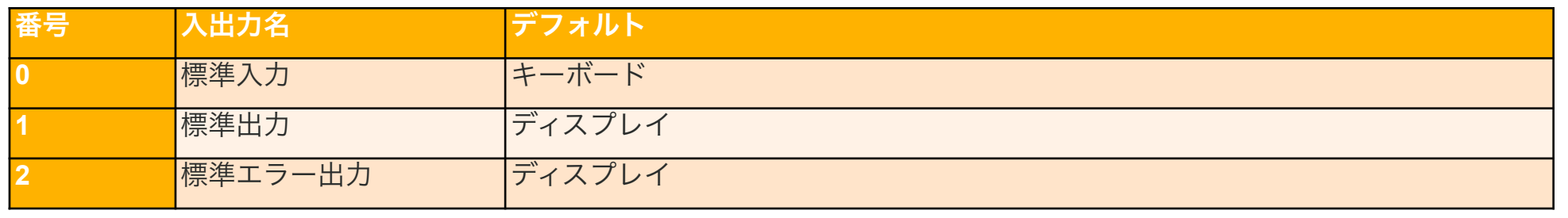

# ■ パイプ

- **•** パイプとは
	- → コマンドやプログラムの処理結果を、別のコマンドやプログラムの入力として引き渡し、 複数のコマンドを組み合わせて使う際に利用する記号 →コマンドとコマンドを繋ぐために使われる記号
		- → **[ Shift ] + [ ¥ ]** キーで入力する
	- $\rightarrow$  複雑な処理を一行で実行することが可能
	- 「dmesg」コマンドの出力結果をパイプで「less」コマンドに引き渡す例

\$ dmesg | less

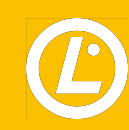

■ 処理結果を画面とファイルに出力する

- **• tee**コマンド
	- → コマンドの処理結果を標準出力としてディスプレイに表示するとともにファイルに出力する

• コマンド書式

[ コマンド ] | tee [ オプション ] [ ファイル名 ]

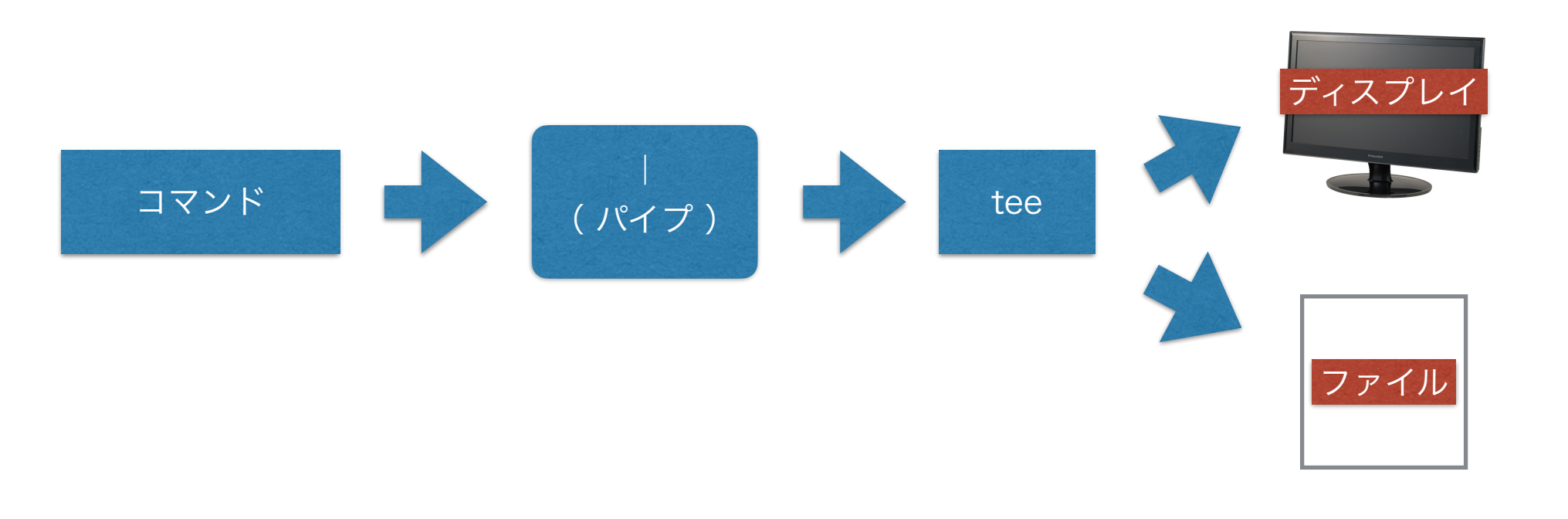

# ■ 処理結果を画面とファイルに出力する(teeコマンド)

• 主なオプション

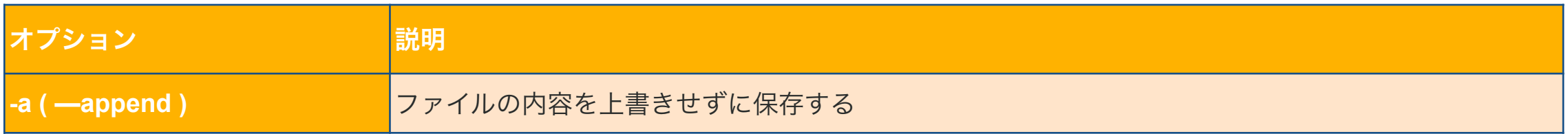

• 「ls」コマンドの出力結果をパイプで「tee」コマンドに引き渡す例

\$ ls -a | tee ls\_log.txt

■ リダイレクト

### **•** リダイレクトとは

- → 標準入力先や標準出力先を変更する記号のこと
	- → 「 **<** 」(標準入力)、「 **>** 」(標準出力)、「 **>>** 」(標準エラー出力)

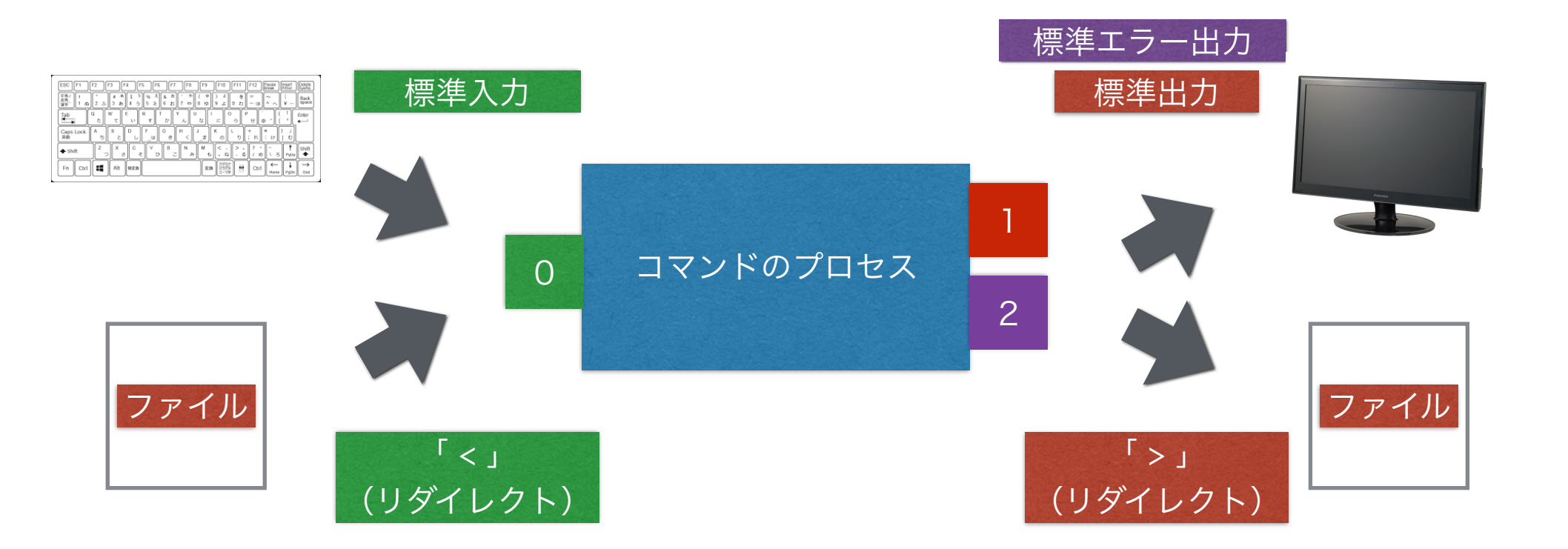

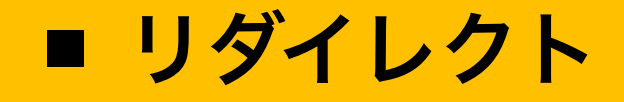

### • 主なリダイレクトの書式

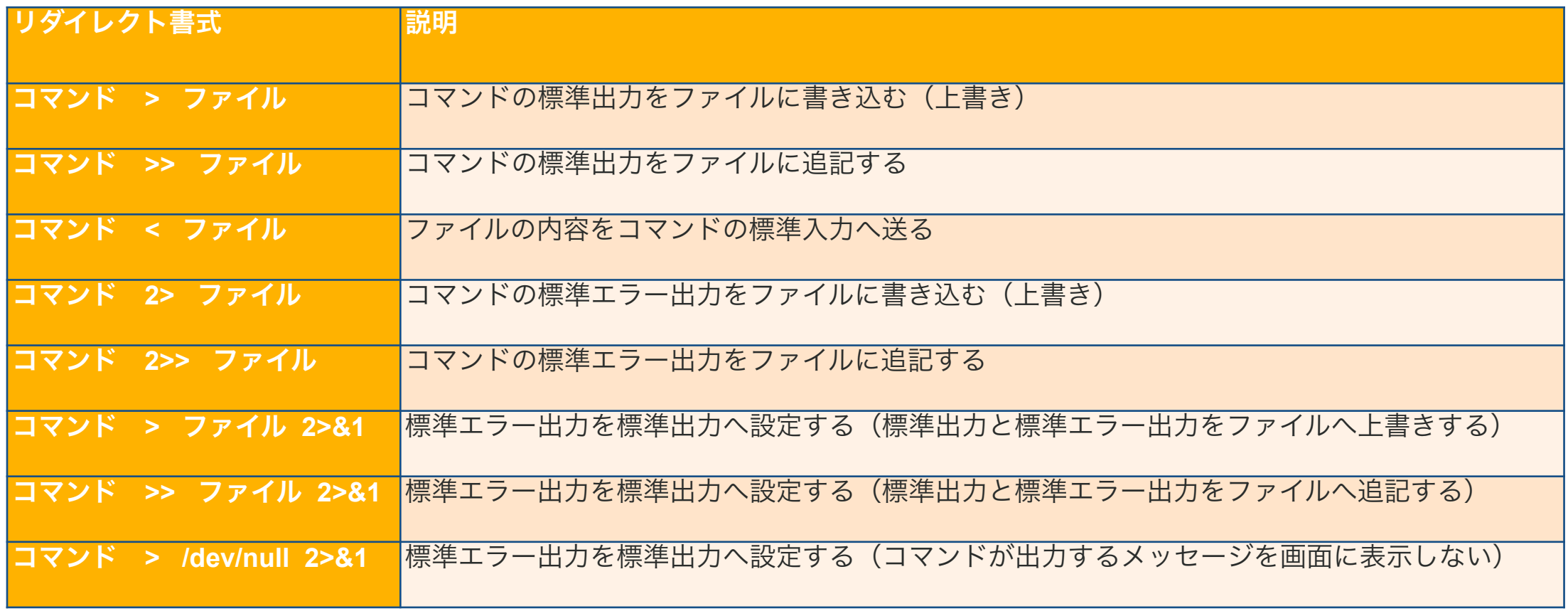

※ 「/dev/null 」は特殊ファイルで入力された全てのメッセージを削除する

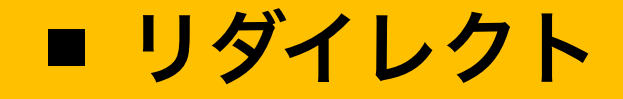

• lsコマンドの出力結果をファイル( ls\_file.txt )へ上書きする例

 $|\$\;$  ls  $>$  ls\_file.txt

• lsコマンドの出力結果をファイル( ls\_file.txt )へ追記する例

 $|\$$  is  $\gg$  is file.txt

• ファイルの内容を標準入力として「 wc 」コマンドに引き渡す例

 $\frac{1}{2}$  wc < Is file.txt

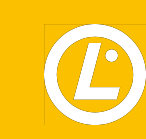

■ リダイレクト

## • ファイルの内容を標準入力として「 wc 」コマンドに引き渡し、結果をファイル ( ls\_file\_output.txt)へ上書きする

\$ wc < ls\_file.txt > ls\_file\_output.txt

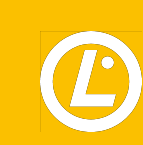

# **cat**コマンドによるテキストファイルの作成

#### **• cat** コマンド

- → ファイル表示するためのコマンド
- → リダイレクトと組み合わせると複数行のテキストファイルを作成することも可能

#### • コマンド書式

cat < [ ファイル名 ]

• catコマンドによるテキストファイルの作成例

\$ cat < cat\_file.txt AAA ← 文字列入力後[ Enter ]キーで改行 **BBB CCC** \$ ← [ Ctrl ] + [ D ]キーで入力終了

**cat**コマンドによるテキストファイルの作成

• 「 >> 」記号を利用したテキストファイルへの追記例

\$ cat >> cat\_file.txt XXX YYY ZZZ \$ ← [ Ctrl ] + [ D ]キーで入力終了

• 標準エラー出力をテキストファイル( error.txt )へ追記する例

\$ cat @@@@ 2> error.txt

\$ cat error.txt

cat: @@@@: そのようなファイルやディレクトリはありません

# **cat**コマンドによるテキストファイルの作成

- **• echo** コマンド
	- → 引数に指定した文字列を標準出力としてディスプレイへ表示する
	- → リダイレクトと組み合わせると複数行のテキストファイルを作成することも可能
- コマンド書式

echo [ 文字列 ]

• echoコマンドによる指定した文字列をディスプレイへ標準出力する例

\$ echo Hello Hello

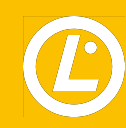

# **cat**コマンドによるテキストファイルの作成

• コマンド書式 (リダイレクトと組み合わせ)

echo [ 文字列 ] > [ ファイル ]

• echoコマンドによるファイル( echo\_file.txt )の作成例

\$ echo Hello > echo\_file.txt \$ cat echo\_file.txt Hello

• echoコマンドによる一行ファイル( echo\_file.txt )の追記例

\$ echo Good >> echo\_file.txt \$ cat echo file.txt Hello Good

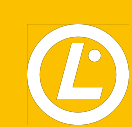

**Linux**のテキストエディタ

#### **• vi** エディタ

- → **Linux**で標準で実装されているテキストエディタ
- → **CUI**で動作するテキストエディタ
- → **vi**コマンドで操作する
	- **→** コマンドモードと挿入モードがある

• viコマンド書式

vi [ ファイル名 ]

**※**ファイルを指定しないと新規でファイルを作成できる状態で起動する

#### • 新規ファイル名「vifile.txt」を指定してviを起動する例

\$ vi vifile.txt

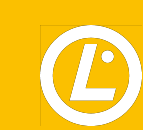

**Linux**のテキストエディタ

**•** コマンドモード

- → カーソルの移動や文字の編集、検索、ファイル保存といったことが行えりモード →**[ i ]** 、**[ a ]**、**[ o ]**キーのいずれかを押すと挿入モードへ切り替えることができる
- **•** 挿入モード
	- → 文章の入力ができるモード
	- →**[ Esc ]**キーを押すとコマンドモードへ切り替えることができる

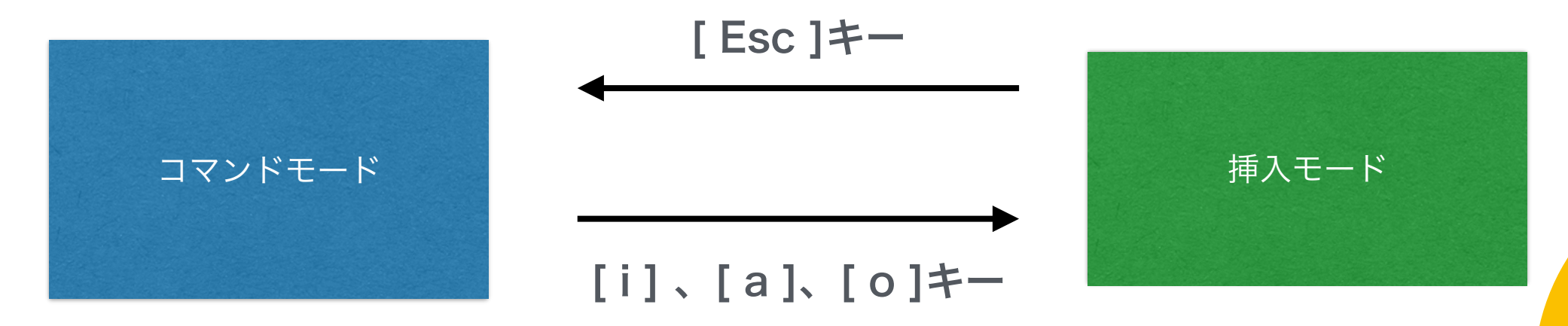

■ Linuxのテキストエディタ

### • viモードの切り替え

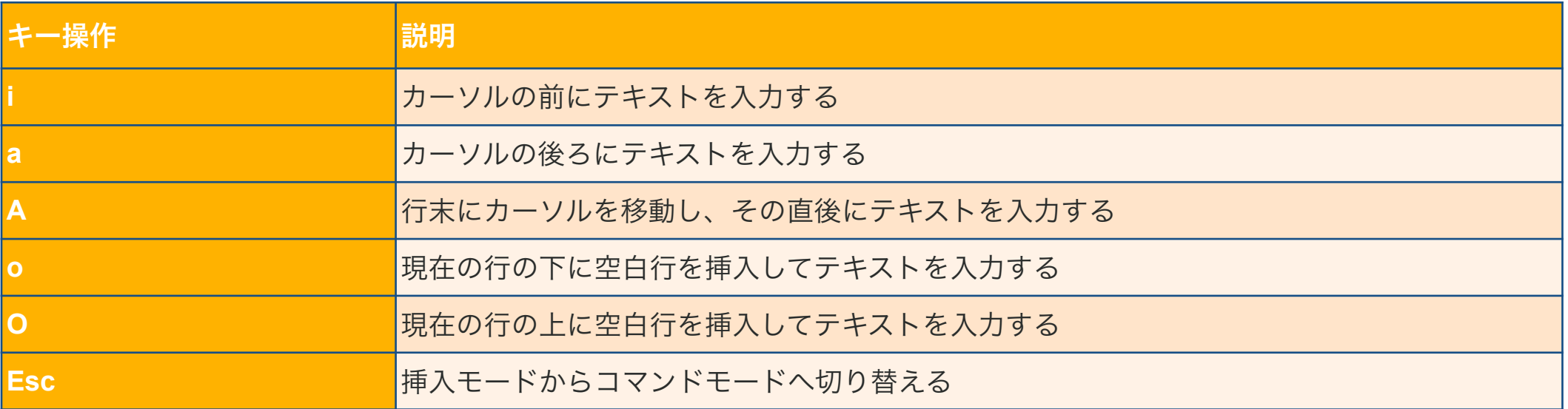

■ Linuxのテキストエディタ

#### • viコマンドのカーソル移動

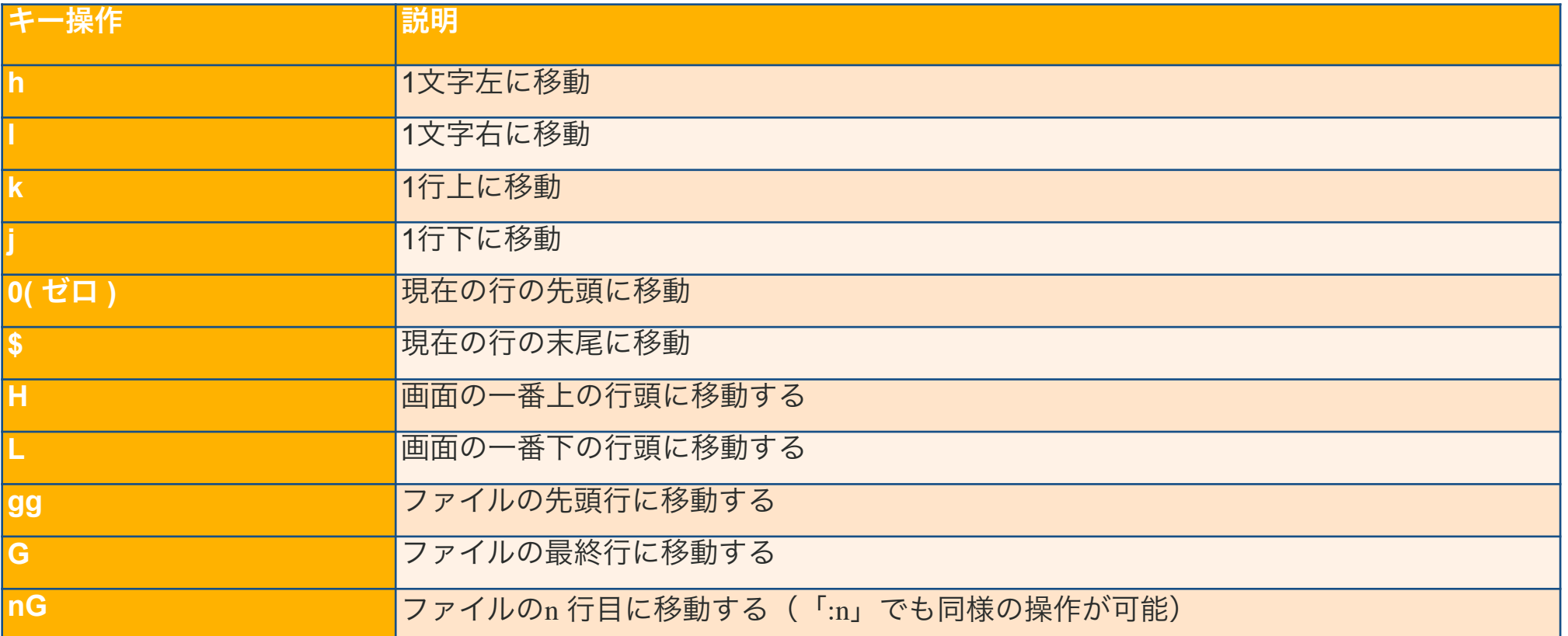

**※**コマンドの前に数値を入力することにより、指定した回数分コマンドが繰り返し実行される

■ Linuxのテキストエディタ

#### • 文字の編集操作

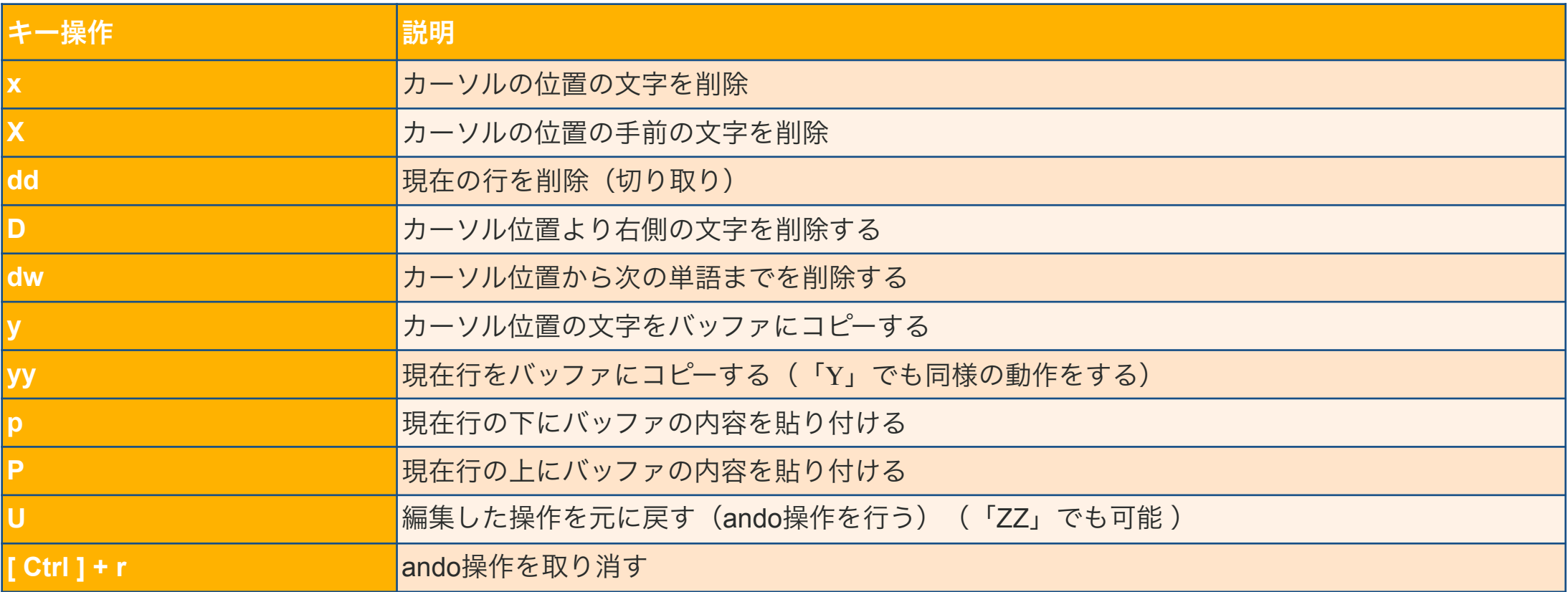

※「x」「X」「dd」などのコマンドは、複数の文字または複数の行をまとめて指定可能

■ Linuxのテキストエディタ

### • 主な検索操作

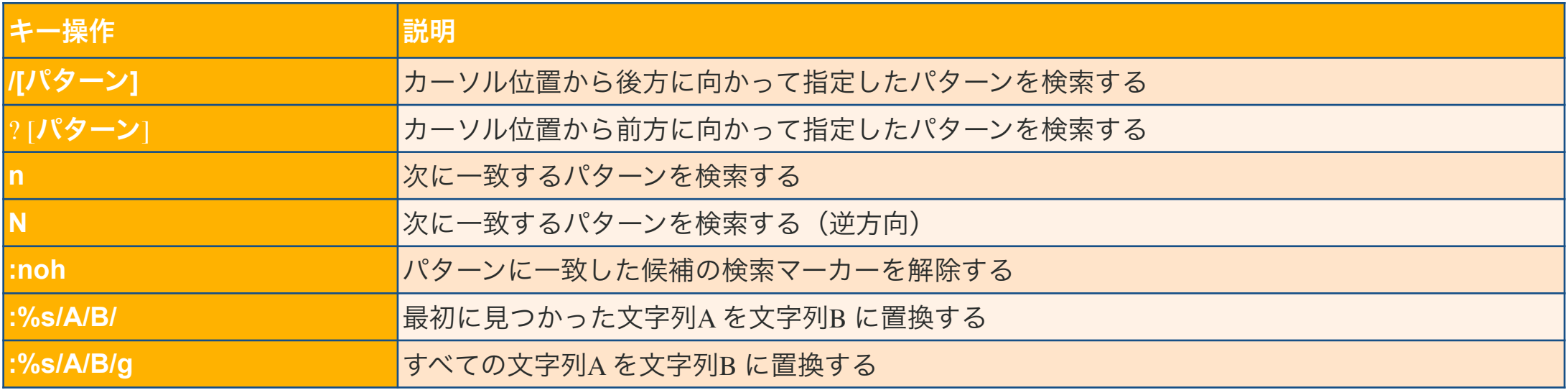

### • 主な設定変更操作

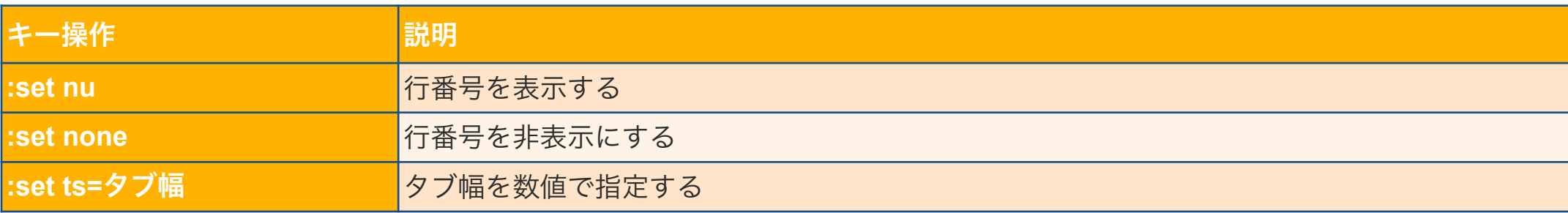

■ Linuxのテキストエディタ

### • vi終了、ファイルの保存操作

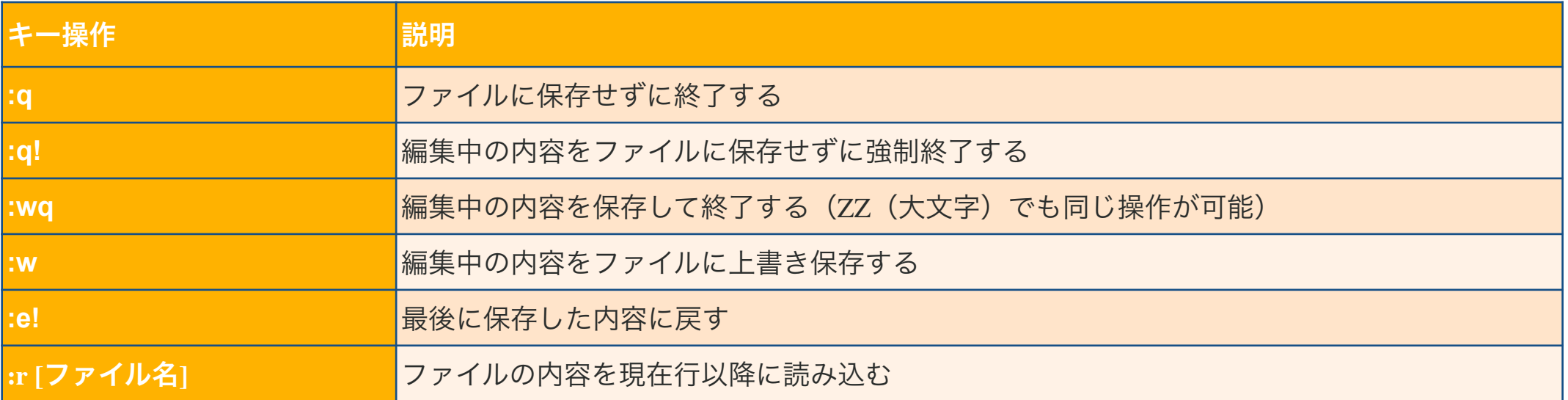

### • シェルコマンドの実行操作

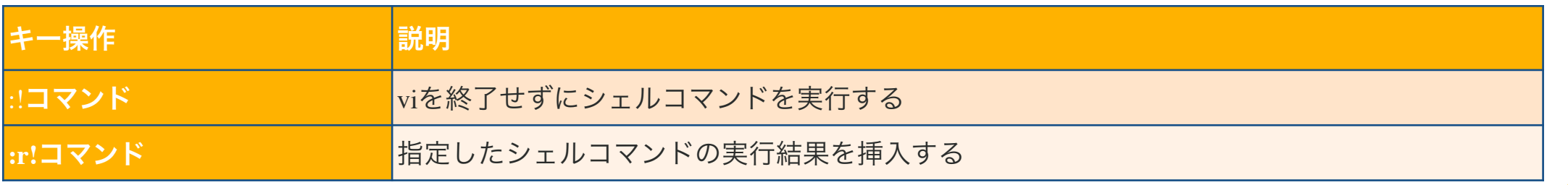

# ■ 文字を置換する

- **• tr ( Translate)**
	- → 標準入力から読み込んだ内容を置換するコマンド
		- → 引数を指定することはできない

• コマンド書式 (リダイレクトと組み合わせ)

tr [ オプション ] [ 文字列1 ] [ 文字列1 ] < [ ファイル名 ]

### • 主なオプション

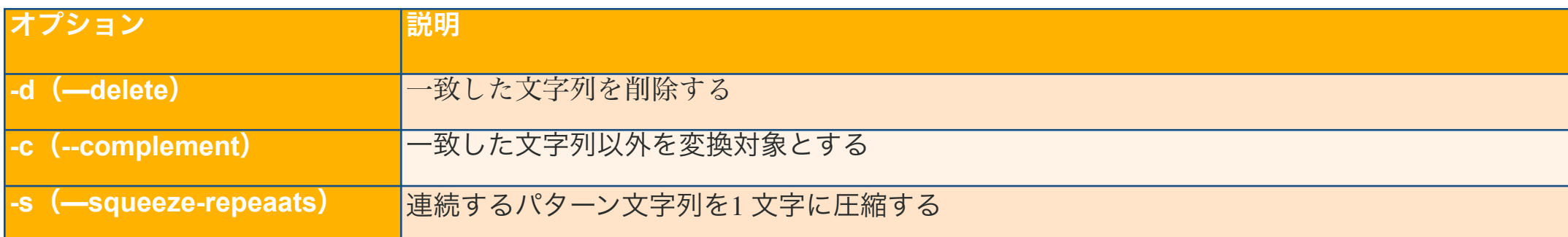

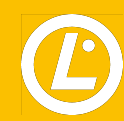

文字を置換する(**tr**コマンド)

• 対応する文字を置換する例1

\$ tr abcd ABCD < tr\_file.txt

• 英小文字を英大文字に変換する例2

\$ tr a-z A-Z < tr\_file.txt

• 異なる文字数を指定した置換の例

\$ tr ab ABCD < tr file.txt ← 置換前の文字列が短い場合  $\rightarrow$  tr ab <code>AB</code> < tr file.txt 余った分は無視される

\$ tr abcd AB < tr\_file.txt ← 置換後の文字列が短い場合  $\rightarrow$  tr abcd ABBB < tr file.txt 余った分は無視される

■ 文字を置換する (trコマンド)

#### • 空白文字を指定する場合

\$ tr a-c " " < tr\_file.txt

#### • 空白を削除する場合

 $|\$$  tr -d "" < tr\_file.txt

• 数字(0~9)以外をピリオド「.」に置換する例

 $\$$  tr  $-c$  0-9  $\cdot$  < tr\_file.txt

• 連続する空白(スペース)を一つの空白に置換する

\$ tr -s " " < tr\_file.txt

# 文字を置換する(**tr**コマンド)

### • ファイル内のスペースをタブに置換する例

\$ tr " "\11 " < tr\_file.txt

• ファイル内の連続する複数のスペースを1 つのタブに置換する例

 $$$  tr -s "" "\11" < tr file.txt

#### • 文字クラス

→ 文字クラスと呼ばれる特殊な記述を使用して、文字列を指定することも可能

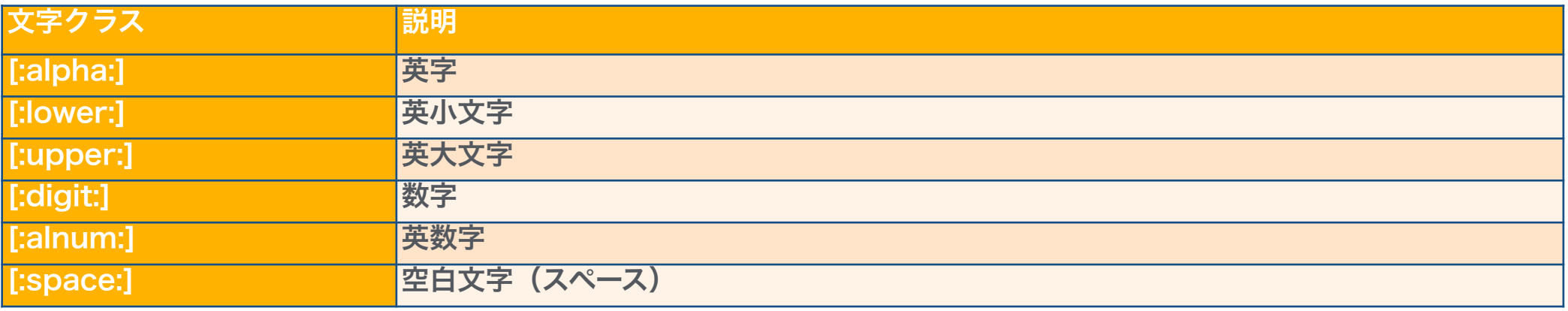

■ 文字を置換する (trコマンド)

• ファイル内の英小文字を英大文字に置換する例

\$ tr [:lower:] [:upper:] < tr\_file.txt

• ファイル内の空白文字(タブ、空白行含む)を削除する例

\$ tr -d [:space:] < tr\_file.txt

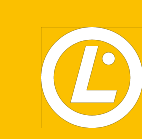

■ テキストファイルを分割する

#### **• cut** コマンド

→ テキストファイルを指定した区切り文字で分割し、特定のフィールドを表示する

• コマンド書式

cut [ オプション ] [ ファイル名 ]

• 主なオプション

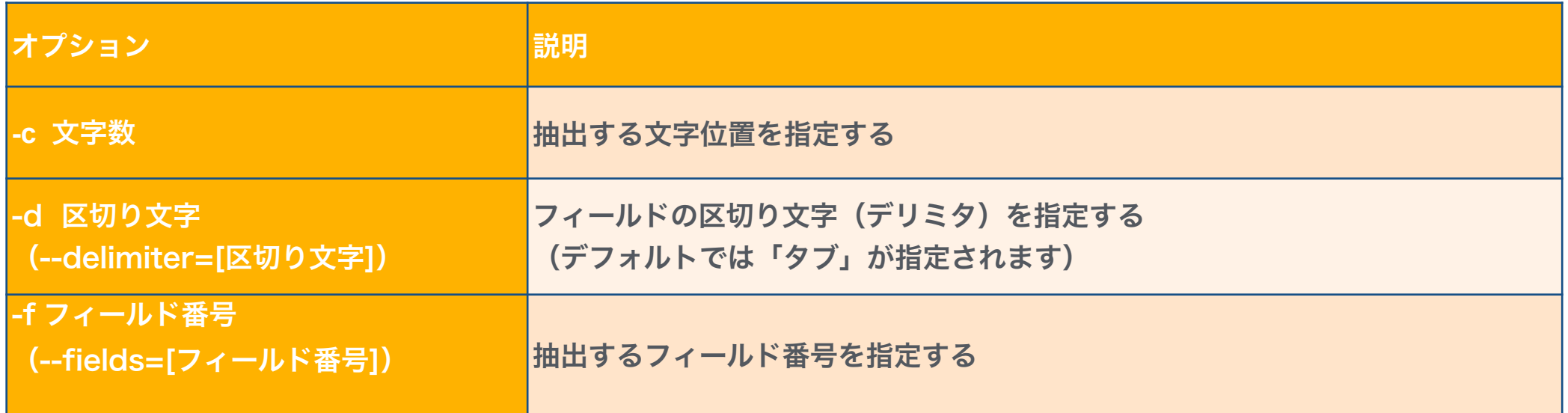

# テキストファイルを分割する( **cut**コマンド )

• 「cut」コマンドを使ってファイルから指定したフィールドを抽出する例1

\$ cut ‒d: -f 6 /etc/passwd /root /bin /sbin /var/adm ~途中省略~

/var/empty/sshd

/home/ken-nw

/

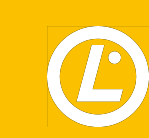

# テキストファイルを分割する( **cut**コマンド )

### • 「cut」コマンドを使ってファイルから指定したフィールドを抽出する例2

\$ cut ‒d: -f 1,3 /etc/group root:0 bin:1 daemon:2 ~途中省略~ sshd:74 tcpdump:72 ken-nw:1000

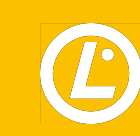

# ご清聴ありがとうございました

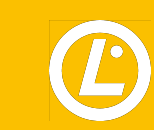